# **PJ656 LCD** Projector **RViewSonic**

- User Guide
- Guide de l'utilisateur
- Bedienungsanleitung
- Guía del usuario
- Guida dell'utente
- Guia do usuário
- Användarhandbok
- Käyttöopas
- Руководство пользователя
- 使用手冊
- 使用手冊

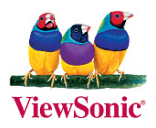

## **Godkännandeinformation**

#### **För USA**

This device complies with part 15 of the FCC Rules. Operation is subject to the following two conditions: (1) The device may not cause harmful interference, and (2) this device must accept any interference received, including interference that may cause undesired operation.

Den här utrustningen har testats och funnits följa de begränsningar som gäller för en Klass B digitalt tillbehör, enligt avsnitt 15 i FCC-reglerna. Dessa begränsningar är utformade för att ge godtagbart skydd mot skadlig inverkan vid en installation i en bostadsmiljö. Den här utrustningen genererar, använder och kan utstråla radiovågsenergi, och om den inte installeras och används i enlighet med instruktionerna kan den orsaka störningar på radiokommunikation. Det finns ingen garanti för att även en korrekt installation inte ger störningar. Om utrustningen stör radio eller TV mottagningar, vilket kan påvisas genom att stänga av och sätta på utrustningen, uppmanas användaren att försöka korrigera störningen genom en eller flera av de följande åtgärderna:

- Vrid på eller flytta mottagarantennen.
- Öka avståndet mellan utrustningen och mottagaren.
- Anslut utrustningen till en kontakt på en annan krets än den som mottagaren är ansluten till.
- Rådfråga återförsäljaren eller en kunnig radio/TV tekniker

#### **FCC** Warning

För att säkerställa fortsatt FCC-godkännande måste användaren nyttja en jordad strömkabel och även de medföljande kablarna. Icke sanktionerade ändringar som inte uttryckligen godkänts av den part som ansvarar för regelföljning kan leda till att användarens tillstånd att nyttia den här utrustningen .återkallas

### **Kanada För**

- Denna Klass B digital apparat möter alla krav i Canadian Interference-Causing Equipment Regulations (Kanadensiska Regler för Störningsskapande Utrustning).
- Cet appareil numérique de la classe B est conforme à la norme NMB-003 du Canada.

#### **länder europeiska För**

#### **godkännande-CE**

Tillbehöret följer kraven i EG-direktiv 89/336/EEC med tilläggen 92/ 31/EEC och 93/68/EEC Art.5 vad gäller "Elektromagnetisk kompatibilitet", och 73/23/

## **säkerhetsföreskrifter Viktiga**

- 1. Läs dessa föreskrifter.
- 2. Behåll dessa föreskrifter
- 3. Följ alla varningar.
- 4. Följ alla föreskrifter.
- 5. Använd inte produkten i närhet till vatten.
- 6. Rengör endast med torr trasa.
- 7. Täck inte över några öppningar. Installera enligt tillverkarens föreskrifter.
- 8. Installera inte i närhet av värmekällor som t.ex. element, värmeregulator, ugn, eller annan apparatur (inklusive förstärkare) som avger värme.
- **9.** Motverka inte syfter med polariserad eller grundad kontakt. En polariserad kontakt har två flata stift, där det ena stiftet är bredare än det andra. En grundad kontakt har två flata stift samt ett tredje grundande stift. Det bredare stiftet (på polariserad kontakt), eller det tredje stiftet (på grundad kontakt) har ett säkerhetssyfte. Om den medföljande kontakten inte passar i uttaget bör du kontakta en elektriker och få uttaget utbytt.
- 10. Skydda elsladden från att bli trampad på eller klämd, speciellt intill kontakten, inbyggda eluttag, eller ingången på produkten. Försäkra dig om att eluttaget är placerat i närheten av produkten så att det är lättåtkomligt.
- 11. Använd endast tillsatser/tillbehör rekommenderade av tillverkaren
- 12. Använd endast tillsammans med vagn, ställ, stativ, hållare eller bord rekommenderat av tillverkaren eller sålt tillsammans med enheten. Vid användning av vagn, var försiktig när du flyttar vagnen/produkten för att undvika skada från fall.
- 13. Dra ur kontakten om produkten lämnas oanvänd för längre tid.
- 14. Överlåt allt underhåll till kvalificread personal. Underhåll behövs när produkten skadats, t.ex. vid skada på elsladden eller kontakten, om vätska spillts eller föremål fallit på produkten, om den har utsatts för regn eller fuktighet, om den inte fungerar som den skall, eller om den tappats.

## **Ta copyrightt på information**

Copyright © ViewSonic<sup>®</sup> Corporation. 2005. Alla rättigheter förbehålles.

Apple, Mac och ADB är registrerade varumärken för Apple Computer. Inc.

Microsoft, Windows, Windows NT, och Windows-logotyper är registrerade varumärken för Microsoft Corporation i USA och andra länder.

ViewSonic, logotyperna med de tre fåglarna och OnView är registrerade varumärken för ViewSonic .Corporation

VESA och SVGA är registrerade varumärken för Video Electronics Standards Association.

DPMS och DDC är varumärken för VESA.

PS/2, VGA och XGA är registrerade varumärken för International Business Machines Corporation.

Begränsad ansvarighet: ViewSonic Corporation skall inte hållas ansvariga för tekniska eller redigeringsmässiga fel eller försummelser innefattade häri. Företaget ansvarar inte heller för oförutsedda eller indirekta skador som kan bli följden av att detta material tillhandahålls och inte heller för användandet av denna produkt.

I den fortlöpande produktförbättringens intresse förbehåller sig ViewSonic Corporation rätten att ändra produktspecifikationerna utan föregående meddelande. Informationen i detta dokument kan ändras utan föregående meddelande.

Ingen del av detta dokument får kopieras, reproduceras eller överföras på något sätt eller i något syfte utan föregående skriftligt tillstånd från ViewSonic Corporation.

## **Produktregistrering**

Tillgödose framtida behov och erhåll ytterligare produktinformation allteftersom den blir tillgänglig genom att registrera produkten på Internet på: www.viewsonic.com. ViewSonics installations-CD ger dig möjlighet att skriva ut registreringsformuläret som du kan skicka med vanlig post eller faxa till ViewSonic.

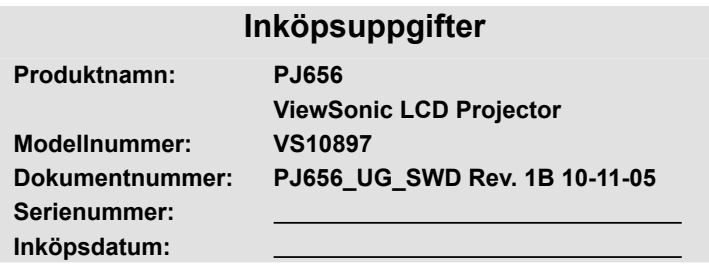

Lampan i denna produkt innehåller kvicksilver. Kassera i enlighet med lokal miljölagstiftning.

## Innehållet i Kartongen

(1) Projektor (2) Fiärrkontroll med två AA-batterier (3) Strömkabel  $(4)$  RGB-kabel (5) Audio/Video-kabel (6) Mjukt etui (7) Snabb Böria Leda och ViewSonics installations-CD (8) Linslock, Nit och Band UP PAGE HOME DOWN PAGE END FREEZE BLANK AUTO ASPECT KEYSTONE POSITION  $(1)$   $(2)$   $(3)$ (8) (7) (6)  $(4)$  (5)

NOTERA · Behåll det ursprungliga förpackningsmaterialet för framtida transporter. Vid transport av projektorn se till att använda det ursprungliga förpackningsmaterialet. Var speciellt försiktig med linsen.

**AVARNING ►** Innan du använder projektorn. Iäs "Bruksanvisningens – Säkerhetsföreskrifter" och de här bruksanvisningarna för att förstå och använda enheten korrekt. Förvara sedan bruksanvisningen på ett säkert ställe för framtida bruk

## Angående denna bruksanvisning

I denna bruksanvisning används olika symboler. Betydelsen av dessa beskrivs .nedan

- **AVARNING** Denna symbol indikerar information som, om de ignoreras, på grund av felaktigt handhavande skulle kunna leda till dödsfall eller personskador.
- **AFÖRSIGTIGT** Denna symbol indikerar information som, om de ignoreras, på grund av felaktigt handhavande skulle kunna leda till person-<br>eller sakskador.

Se vidare information på de sidor som står efter denna symbol.

NOTERA · Informationen i denna bruksanvisning kan komma att ändras utan förvarning.

. Tillverkaren påtar sig inget ansvar för eventuella fel i denna bruksanvisning.

• Återgivning, översändande eller användning av detta dokument eller dess innehåll är inte tillåten utan uttrycklig skriftligt medgivande.

#### ERKÄNNANDE OM VARUNAMN:

- VGA och XGA är registrerade varunamn tillhörande International Business Machines Corporation.
- . Apple och Mac är varunamn som registrerats av Apple Computer, Inc.

• VESA och SVGA är varunamn tillhörande Video Electronics Standard Association. Alla andra varunamn tillhör respektive ägare.

## Innehållsförteckning

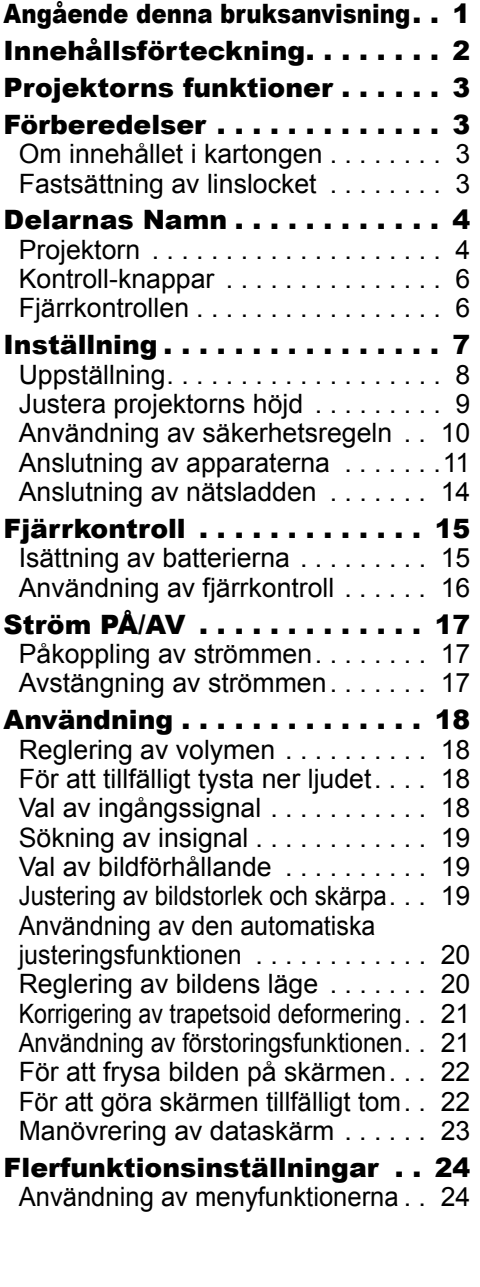

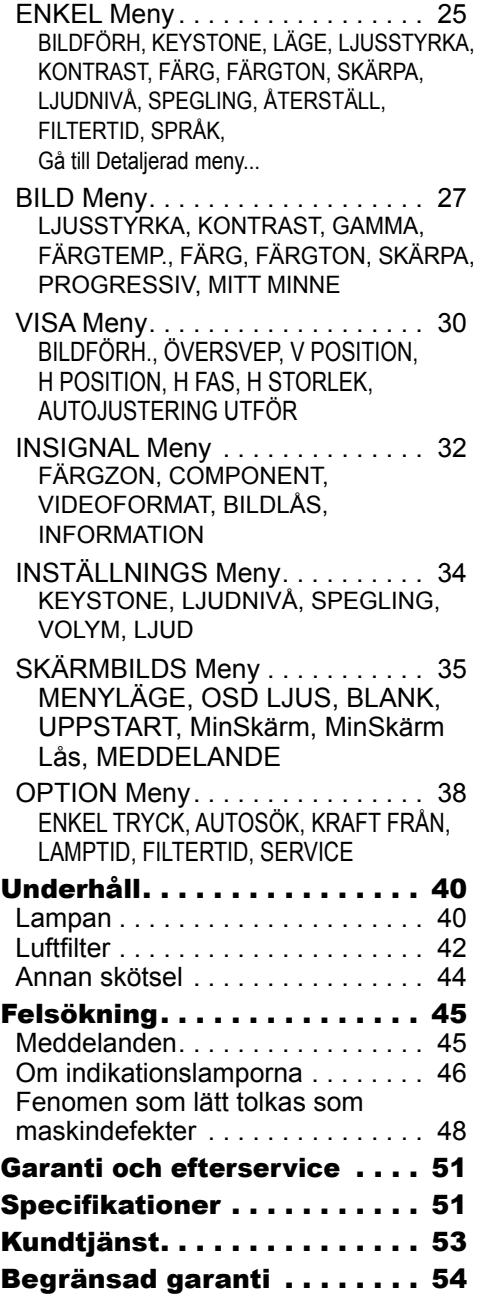

**ViewSonic** PJ656

## Projektorns funktioner

Denna projektor används för att projicera olika datasignaler så väl som NTSC/ PAL/SECAM, komponent (SD/HD) videosignaler på en skärm. Den kräver endast lite utrymme för installation och projicerar stora bilder på kort avstånd.

O Hög ljusstyrka

Den nyutvecklade 180W UHB (ultrahög ljusstyrka) lampan ger dig en ljusare bild på en skärm. Bilden håller så hög liushet och kvalitet att den svns tydligt även i liusa .miljöer

O Låg ljudnivå

LJUDNIVÅ läget kan användas för att minska akustiskt brus och uppnå en tystare funktion. Den är perfekt för mörka rum där låg ljudnivå är viktigare än ljusstyrka.

 $\bigcirc$  Hög anslutningsbarhet

Denna projektor har en uppsjö av I/O portar. Den kan enkelt anslutas till ett flertal signalkällor som en dator. DVD, m.fl. Dess höga anslutningsbarhet ger dig fler möjligheter att skapa imponerande presentationer.

 $\bigcirc$  Kompakt form

Trots alla dess funktioner är denna projektor mycket kompakt och smidig, vilket ger ökad flexibilitet och möjlighet att använda den varhelst du så önskar.

**Förberedelser** 

## Om innehållet i kartongen

. Se under rubriken "Innehållet i Kartongen" i "Bruksanvisningens – Snabbguide". De delar som står listade där skall medfölja din projektor. Vänd dig omedelbart till din återförsäljare om något skulle fattas.

**NOTERA** • Behåll det ursprungliga förpackningsmaterialet för framtida transporter. Vid transport av projektorn se till att använda det ursprungliga förpackningsmaterialet. Var speciellt försiktig med linsen.

## **Fastsättning av linslocket**

För att undvika att tappa linslocket, sätt fast det på projektor med fästbandet.

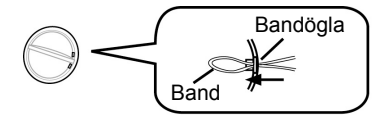

- 1 Fäst bandet i öglan på linslocket.
- För in bandet i skåran på niten. 2.
- Tryck fast niten i bandhålet. 3.

```
Bandhål
Undersida
```
3 656PJ **ViewSonic** Download from Www Somanuals com. All Manuals Search And Download.

## Delarnas Namn

## Projektorn

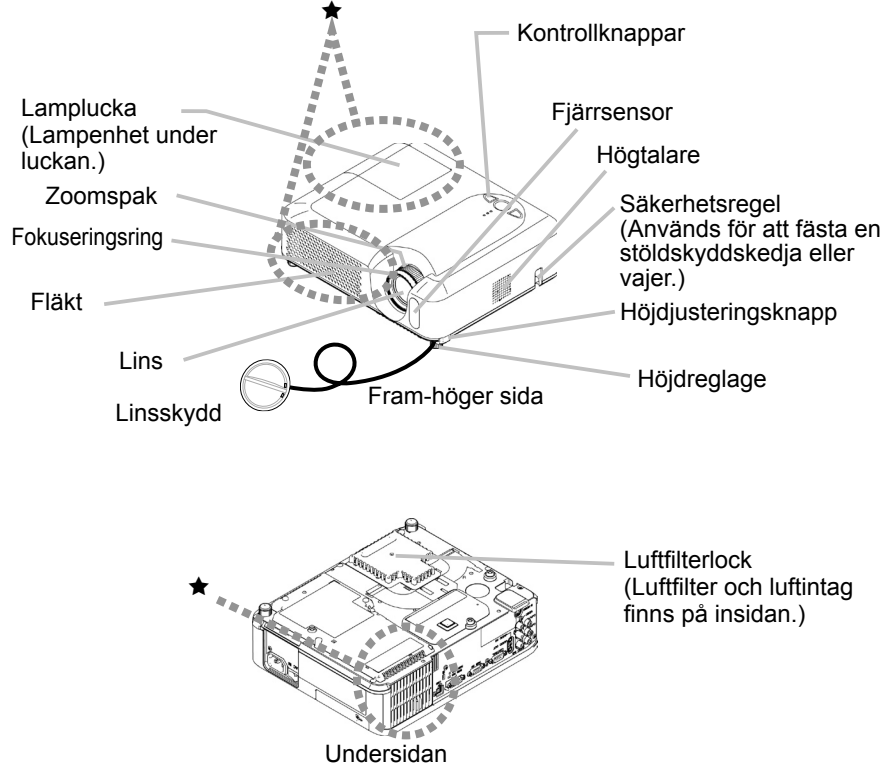

**AVARNING ► Under eller direkt efter användning vidrör inte runt lampan och** ventilationsöppningarna på projektorn. ( $\star$ ) Det kan orsaka brännskador.

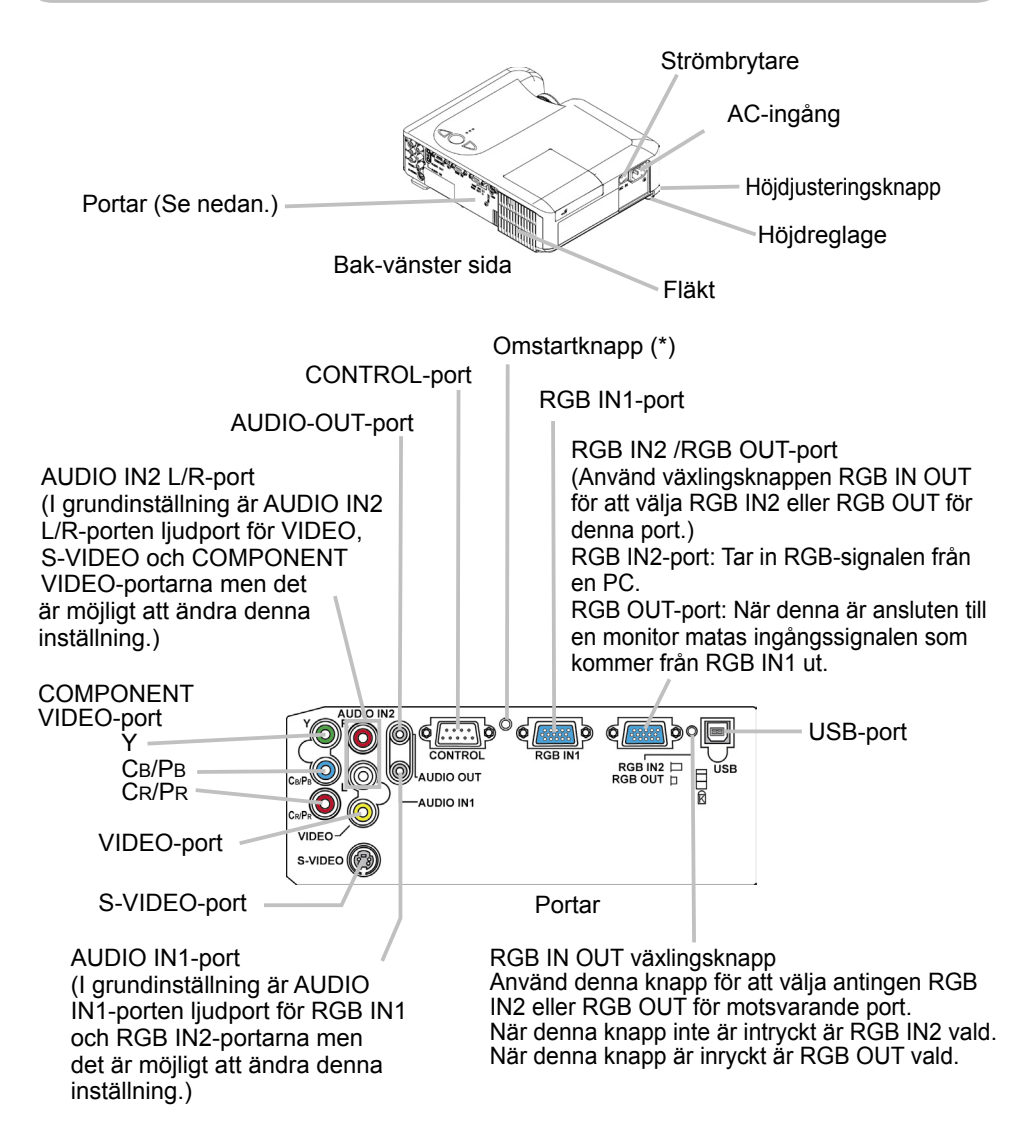

**NOTERA** (\*) Angående Omstartknappen: Denna projektor styrs av en intern mikroprocessor. Under vissa exceptionella omständigheter kan det hända att projektorn inte fungerar korrekt och mikroprocessorn måste startas om. Om så är fallet tryck på Omstartknappen med en cocktailpinne eller liknande och projektorn kommer att starta om, låt projektorn gå på tomgång och svalna i minst 10 minuter. Tryck endast på Omstartknappen under dessa exceptionella tillfällen.

## Kontroll-knappar

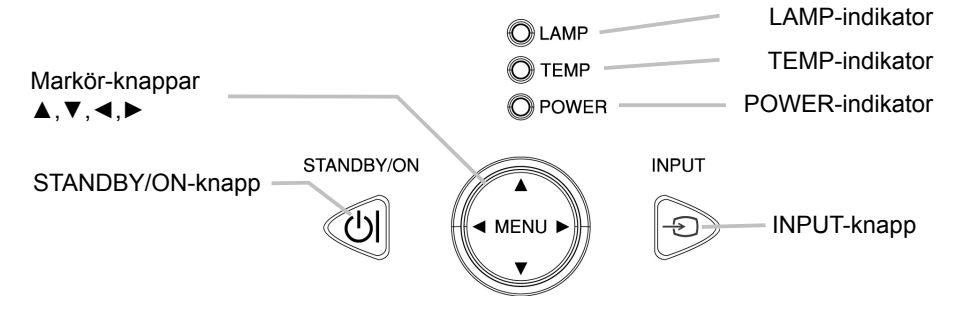

## Fjärrkontrollen

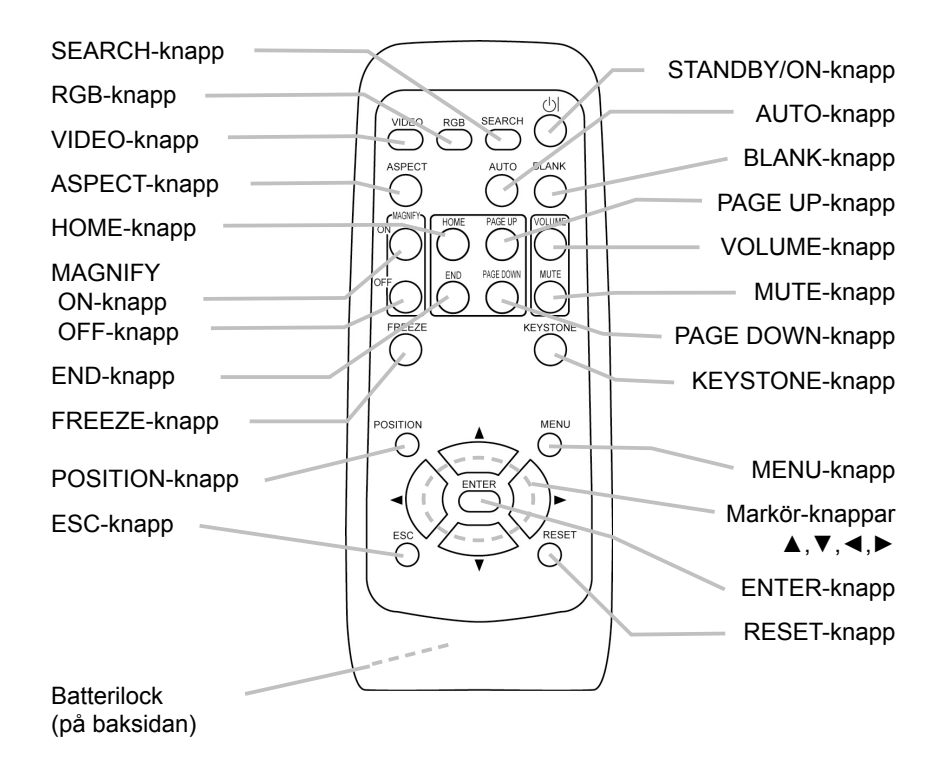

## **Inställning**

**AVARNING ►**Placera projektorn på ett stabilt och horisontellt underlag. Om den faller eller välter kan den orsaka skada och/eller skada projektorn. Och användning av en skadad projektor i sin tur kan resultera i brand och/eller elektrisk stöt

• Placera inte projektorn på ett instabilt, lutande eller vibrerande underlag så som ett vingligt eller snett stöd.

. Placera inte projektorn på sidan eller högkant, undantaget vid byte av luftfilter.

D. Placera projektorn på en sval plats och se till att ventilationen är god. Projektorns höga temperatur kan orsaka brand, brännskada och/eller tekniskt fel på projektorn.

- Täpp inte för eller blockera projektorns ventilationshål.
- Se till att det är minst 30 cm fritt utrymme mellan sidorna på projektorn och närliggande föremål som väggar.
- . Placera ei projektorn på metallunderlag eller underlag som ej tål värme.
- . Placera ej projektorn på mattor, kuddar eller sängutrustning.
- . Placera ej projektorn i direkt solljus eller nära varma objekt så som värmare.
- Täck inte för linsen eller ventilationshålen på projektorn. Ställ ingenting ovanpå projektorn.
- Ställ inte föremål som kan fastna eller täcka för undersidan på projektorn. Denna projektor har ventilationshål även på undersidan.

► Placera inte projektorn på ställen som blir våta. Om projektorn utsätts för väta eller fukt kan det resultera i brand, elektriska stötar och/eller tekniskt fel på projektorn.

- . Placera inte projektorn i badrum eller utomhus.
- Ställ inte något som innehåller vätska nära projektorn.

**AFÖRSIKTIGT ►**Undvik rökiga, fuktiga och smutsiga ställen. Om projektorn ställs i sådan miljö kan det resultera i brand, elektriska stötar och/eller tekniskt fel på projektorn.

. Placera inte projektorn nära en luftfuktare, rökrum eller i köket.

D. Vinkla projektorn så att lius inte lyser direkt på projektorns fjärrsensor.

## Uppställning

Se bilderna och tabellerna nedan för att avgöra skärmens storlek och projiceringsavstånd.

- (a) Skärmens storlek (diagonalt)
- (b) Avstånd mellan projektor och skärm  $(\pm 10\%)$
- (c) Höjd på skärmen  $(\pm 10\%)$

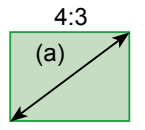

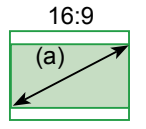

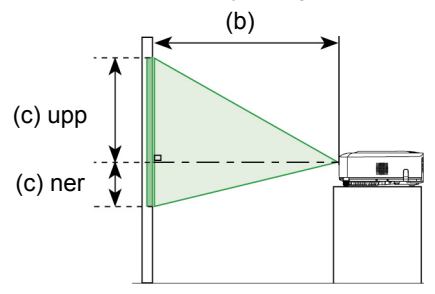

## 4 : 3 skärm

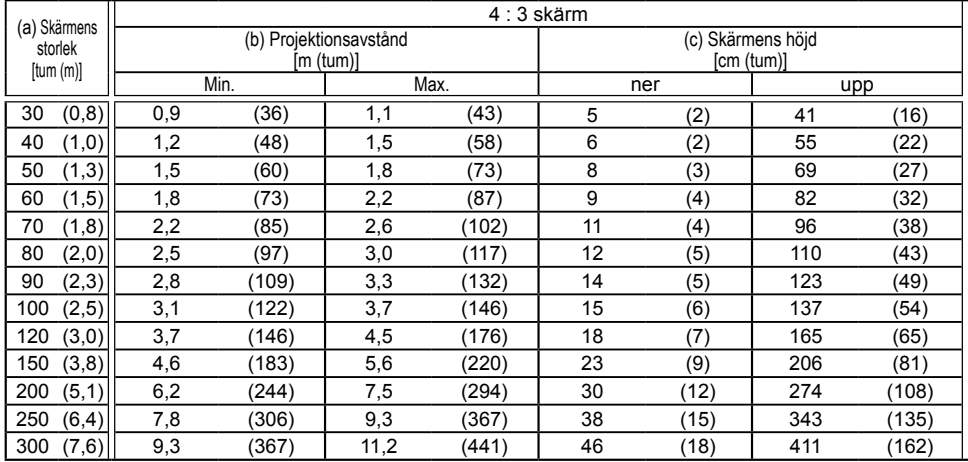

## 16 : 9 skärm

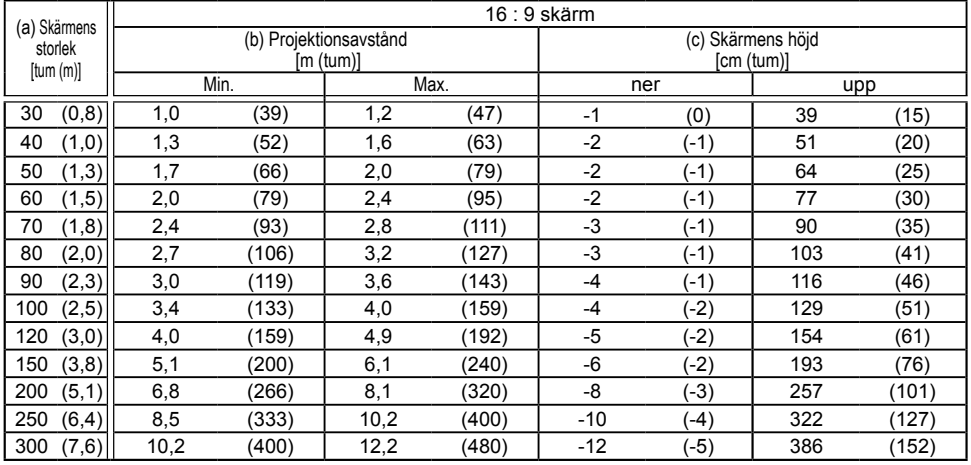

#### **Solution Contract PJ656 Contract PJ656 Contract PJ656 Contract PJ656 Contract PJ656**

Download from Www.Somanuals.com. All Manuals Search And Download.

## Justera projektorns höjd

**AFÖRSIKTIGT** ► Om du trycker in höjdjusteringsknapparna utan att hålla ordentligt i projektorn kan den hända att den faller ner, välter, klämmer dina fingrar och även resultera i tekniskt fel på projektorn. För att undvika skador på projektorn och dig själv, håll alltid i projektorn då du använder höjdiusteringsknapparna för att justera höjdreglagen.

► Luta inte projektorn åt vänster eller höger. Vidare, luta inte projektorn framåt eller bakåt mer än 9 grader. Överskridning av dessa gränser kan leda till felfunktion och kan förkorta livstiden på förbrukningsdelarna.

▶ Förutom den lutning som uppnås med hjälp av höjdreglagen ställ projektorn plant.

Du kan använda höjdreglagen för att utföra justera för om ytan som du ska ställa projektorn på är ojämn eller om du behöver justera projiceringsvinkeln. Det går att justera höjdreglagen mellan 0 och 9 grader.

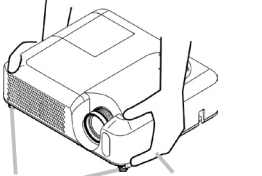

Höjdreglage Höjdjusteringsknappar

1. Efter det att du kontrollerat att projektorn inte är varm, tryck in höjdjusteringsknapparna och håll dem intryckta under det att du håller i .projektorn

Höjdjusteringsknappar och höjdreglage finns på båda sidor.

2. Lyft eller sänk projektorn till önskad höjd och släpp sedan<br>2. höjdjusteringsknapparna.

Då du frigör höjdjusteringsknapparna fastnar höjdreglagen i rätt läge.

Vid behov kan du även finreglera projektorns höjd genom att vrida på 3. Vid Deriov Namuellt.

## Användning av säkerhetsregeln

**AVARNING** ► Använd inte säkerhetsregeln för att förhindra projektorn från att falla. Tappande eller omkull stötande av projektorn kan orsaka skada eller .personskada

**AFÖRSIGTIGT ►**Säkerhetsregeln är inte en komplett stöldskyddsåtgärd. Den är avsedd att användas som en extra stöldskyddsåtgärd.

En i detaljhandeln såld stöldskyddskedja eller vajer kan anslutas till säkerhetsre-<br>geln på projektorn.

**1. Hur man fäster**<br>En stöldskyddskedja eller vajer kan anslutas som teckningen visar. (Stöldskyddskedjor eller vajrar med en diameter upp till 10 mm kan användas.)

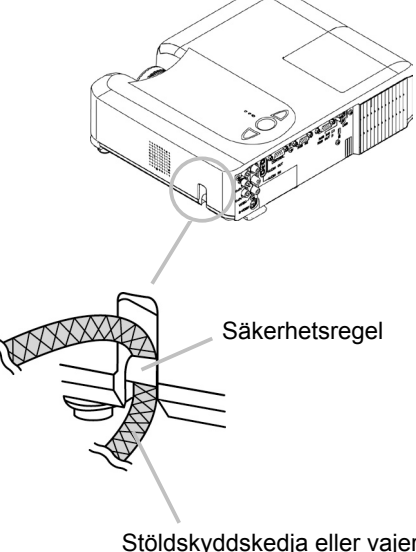

Stöldskyddskedja eller vajer [Säljs separat]

## Anslutning av apparaterna

**AFÖRSIKTIGT ►**Stäng av alla apparater innan du ansluter dem till projektorn. Om du försöker ansluta en strömförande anläggning till projektorn kan extremt höga liud avges och andra fel uppstå som leder tilltekniskt fel och/ eller skador på komponenten och/eller projektorn.

▶ Använd tillhörande kabel eller en kabel av indikerad typ för anslutningen. Vissa kablar måste användas med kärna. En för lång kabel kan komma att påverka bildkvalitén negativt. Konsultera med din återförsäljare för närmare detaljer. För kablar med kärna bara i en ände ska du ansluta änden med kärna till projektorn.

► Försäkra dig om att ansluta apparaten till rätt port. Fel anslutning kan leda till tekniskt fel och/eller skador på komponenten och/eller projektorn.

**NOTERA** • När du försöker ansluta en bärbar dator till projektorn försäkra dig om att aktivera dess RGB-utgång för yttre bilder (ställ in den bärbara datorn på CRT-display eller på samtidig visning av LCD- och CRT-displayer). För mer information om hur man gör det se den bärbara datorns bruksanvisning.

• Fäst skruvarna på kontakterna och dra åt dem.

• Vissa datorer kan ha flera displayskärmslägen. Användningen av vissa av dessa lägen kan vara omöjlig med denna projektor.

• För vissa RGB-ingångslägen kan man behöva använda MAC-adaptern som säljes .separat

• Då bildupplösningen ändras på en dator, beroende på ingången, kan den automatiska regleringsfunktionen ta extra tid och kanske inte avslutas. I så fall kan det hända att du inte ser en kontrollruta för val av "Ja/Nej" för den nya upplösningen i Windows. I detta fall går upplösningen tillbaka till ursprungsvärdet. I vissa fall kan det vara rekommendabelt att använda andra CRT- eller LCD-monitors för ändring av upplösningen.

#### Om Plug-and-Play kapaciteten

Plug-and-Play är ett system som består av datorn, dess operativa system och periferiska apparater (t.ex. displayenheter). Denna projektor är kompatibel med VESA DDC 2B. Plug-and-Play kan uppnås genom att ansluta denna projektor till datorer som är kompatibla med VESA DDC (datavisningsskärm).

• För att utnyttia denna funktion anslut medföljande RGB-kabel till RGB IN1-porten (DDC 2B kompatibel). Det kan förekomma att Plug-and-Play inte fungerar som det skall om annan anslutning används.

• Använd standarddrivrutiner i din dator eftersom denna projektor är en Plug-and-Play .monitor

## **Exempel på anslutning till en dator**

\* I grundinställning är AUDIO IN1-porten ljudport för RGB IN1 och RGB IN2-portarna. För att ändra inställningen se "AUDIO" under "INSTÄLL. menyn".

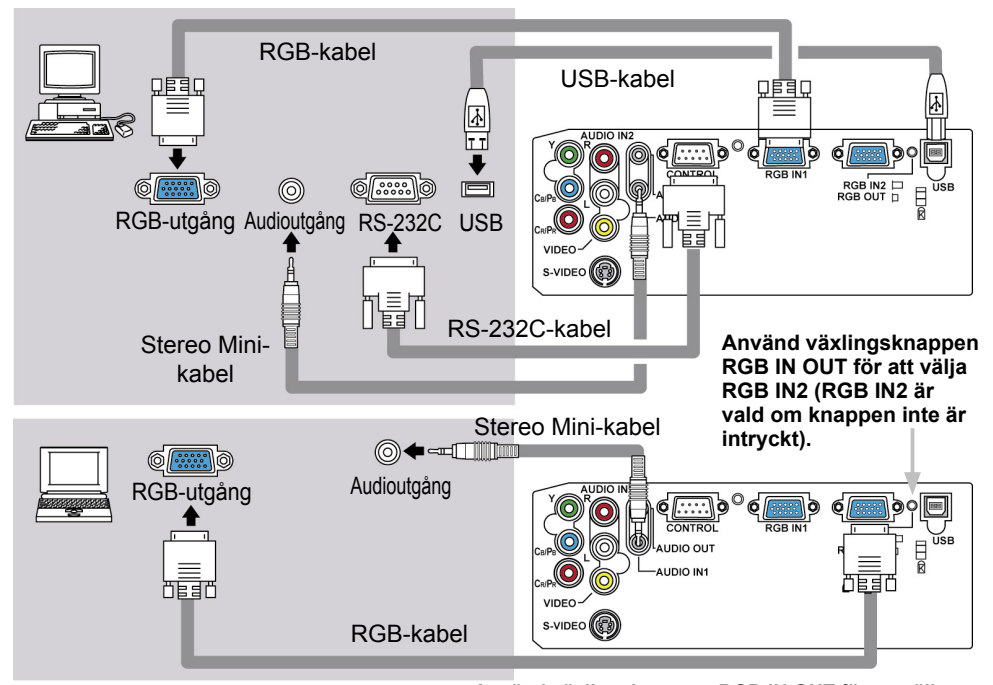

**Anslutning till en monitor (utgång) Använd växlingsknappen RGB IN OUT för att välja RGB OUT (RGB OUT är vald om knappen är intryckt).** 

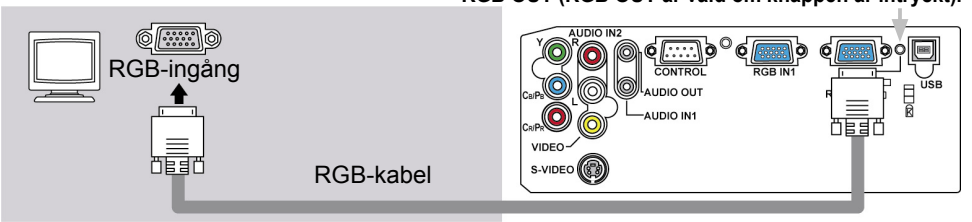

## Anslutning till högtalare med förstärkare (utgång)

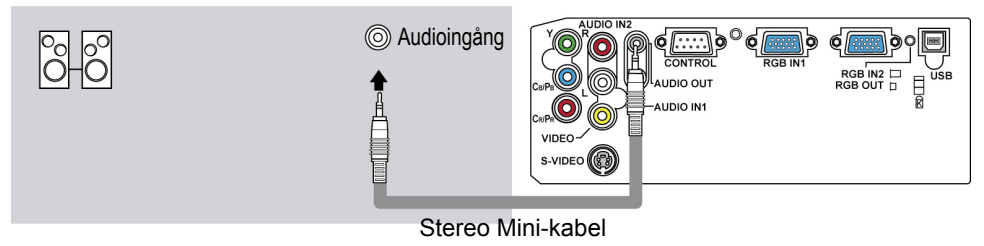

**12 Formula Control Control Control Control Control Control Control Control Control Control Control Control Control Control Control Control Control Control Control Control Control Control Control Control Control Control Co** 

Download from Www Somanuals com. All Manuals Search And Download.

## **Exempel på anslutning till en VCR/DVD-spelare**

portarna. För att ändra inställningen se "AUDIO" under "INSTÄLL. menyn". \* I grundinställning är AUDIO IN2 L/R-porten liudport för VIDEO, S-VIDEO och COMPONENT VIDEO-

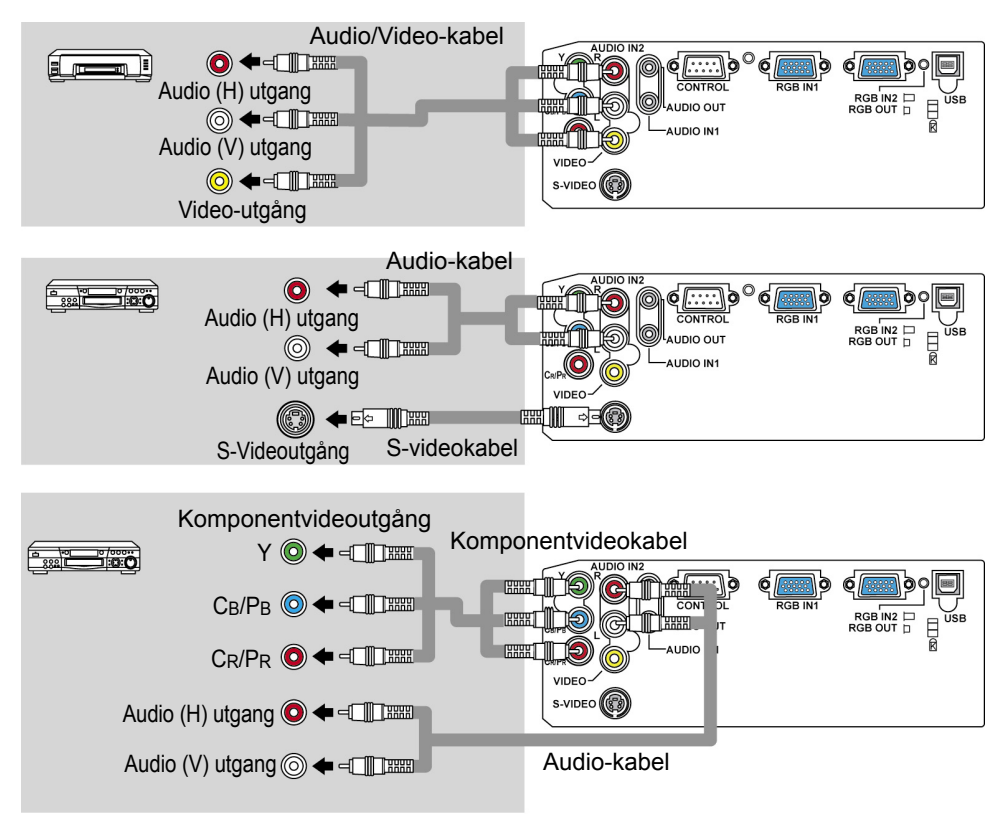

## Anslutning av nätsladden

**AVARNING** ► Var extra försiktig då du ansluter nätsladden eftersom felaktiga eller defekta anslutningar kan leda till brand och/eller elektrisk stöt.

• Använd bara den nätsladd som medföljde projektorn. Om den är skadad vänd dig till din återförsäljare för att få en hel sladd.

• Anslut endast nätsladden till utgångar med det volttal som specificerats för .nätsladden

• Modifiera aldrig nätsladden. Försök aldrig avaktivera jordningen av trestiftskontakten.

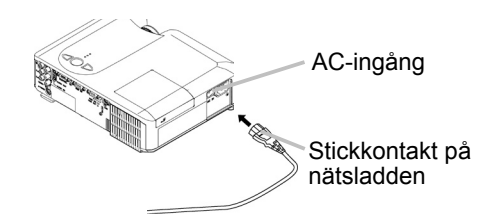

- 1 Anslut nätsladdens kontakt till AC-ingången på .projektorn
- 2. Anslut nätsladdens kontakt ordentligt till uttaget.

## **Fjärrkontroll**

## Isättning av batterierna

**AVARNING > Hantera alltid batterierna försiktigt och använd dem bara i överensstämmelse med** anvisningarna. Felaktig användning kan leda till att batterierna exploderar, spricker eller läcker, vilket i sin tur kan leda till brand, skador och/eller nedsmutsning av miljön.

• Försäkra dig om att du endast använder batterier som specificerats för användning med fiärrkontrollen. Blanda inte nya batterier med använda batterier, inte heller batterier av olika märke eller sort.

- . Då du sätter i batterierna skall du kontrollera att plus- och minusterminalerna är korrekt placerade.
- Håll batterierna borta från barn och husdiur.
- · Batterierna får ei laddas, kortslutas, lödas eller tas isär.
- Utsätt inte batterierna för eld eller väta. Förvara batterierna på en mörk, sval och torr plats.
- Om du upptäcker en läcka på ett batteri, torka upp vätskan och byt ut batteriet. Om vätska från

batteriet hamnar på hud eller kläder, skölj omedelbart med vatten.

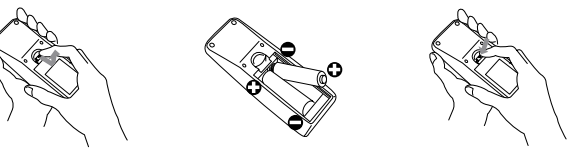

- 
- 1. Ta bort batterilocket.<br>Skjut batterilocket bakåt och ta bort det i pilens riktning.
- 
- 2. Sätt i batterierna.<br>1. Lägg de två AA-batterierna med plus- och minusterminalerna som det anges i fjärrkontrollen.
- 

3. Stäng batterilocket.<br>3. Skjut batterilocket i pilens riktning tills det fastnar med ett klick.

## Användning av fjärrkontroll

**AFÖRSIKTIGT ►**Handha fjärrkontrollen varsamt.

• Tappa eller utsätt ej fjärrkontrollen för fysiska stötar.

• Utsätt ei fjärrkontrollen för väta eller placera den på fuktiga föremål. Annars kan fel uppstå.

• Ta ur batterierna från fjärrkontrollen och bevara dem på säker plats om du inte ska använda fjärrkontrollen under en längre tid.

• Ersätt batterierna så snart fjärrkontrollen slutar fungerar korrekt.

• Om ett starkt ljus som direkt solljus eller ljus från mycket nära håll (t.ex. en fluorescerande lampa) lyser på projektorns fjärrsensor kan fjärrkontrollen sluta att fungera. Vinkla projektorn så att ljus inte lyser direkt på projektorns fiärrsensor.

Fjärrkontrollen fungerar med projektorns fjärrsensor.

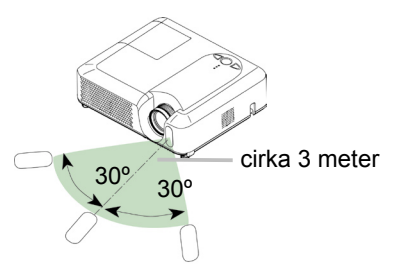

- Räckvidden för fjärrsensorn är 3 meter inom en 60-graders vinkel (30 grader till vänster respektive höger om fjärrsensorn).
- Även en fjärrsignal som reflekteras på t.ex. skärmen kan fungera. Om det är svårt att sända en fjärrsignal direkt till sensorn så pröva detta.

• Eftersom fiärrkontrollen använder infraröda strålar för att sända signaler till projektorn (Klass 1 LED), ska du försäkra dig om att använda fjärrkontrollen i ett område som är fritt från hinder som skulle kunna blockera fjärrkontrollens utsignal till projektorn.

## Ström PÅ/AV

**AVARNING** ► Då strömmen är PÅ, utsänds ett starkt ljus. Titta aldrig rakt mot objektivet eller mot projektorns lufthål.

**NOTERA** • Sätt på/stäng av strömmen i rätt ordning. Sätt på projektorn innan du sätter på de anslutna apparaterna. Stäng av projektorn efter det att du stängt av de anslutna apparaterna.

## Påkoppling av strömmen

- 1 Se till att nätkabeln är ordentligt ansluten till projektorn och vägguttaget.
- 
- 2. Tag av linslocket, och sätt strömbrytaren i läget PA.<br>POWER-indikatorn kommer att tändas med ett fast orange ljus. Vänta några sekunder innan du fortsätter då det dröjer några sekunder innan knapparna börjar fungera.
- 3. Tryck på STANDBY/ON-knappen på projektorn eller fjärrkontrollen.

Projektorlampan tänds och POWER-indikatorn kommer att börjar blinka grönt. Då strömmen är helt på slutar indikatorn att blinka och lyser med ett fast grönt ljus.

För att projicera en bild, välj en ingångssignal enligt instruktionerna "Val av Ingångssignal".

## Avstängning av strömmen

Med denna produkt är det möjligt att stänga av huvudströmmen under nedkylning. Uppmärksamma emellertid de två punkterna nedan speciellt när du så gör:

- (1) Sätt inte på projektorn igen inom minst 1 minut i detta fall. Försummelse kan förkorta livslängden på lampan.
- (2) Under eller direkt efter användning vidrör inte runt lampan och ventilationsöppningarna på projektorn. Det kan orsaka brännskador.
- 1 Tryck på STANDBY/ON-knappen på projektorn eller fjärrkontrollen.

Meddelandet "Kraft från?" visas på skärmen i ungefär 5 .sekunder

- 2. Tryck på STANDBY/ON-knappen på projektorn eller
- fjärrkontrollen igen medan meddelandet visas på skärmen. Projektorlampan slocknar och POWER-indikatorn börjar blinka .orange

POWER-indikatorn slutar att blinka och börjar Ivsa orange då avkylningen av lampan är klar.

Se till att POWER-indikatorn lyser med ett fast orange lius, ställ strömbrytaren i läge AV. . POWER-indikatorn kommer då att slockna. Stäng linsskyddet. Sätt fast linslocket.

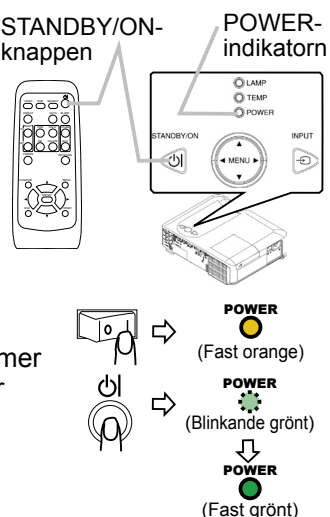

**‡∑Kraft från?** POWER (Blinkande orange) POWER  $(Fast \n<sub>or</sub>anne)$ 

#### **17 Formula Control Control Control Control Control Control Control Control Control Control Control Control Control Control Control Control Control Control Control Control Control Control Control Control Control Control Co**

Download from Www Somanuals com. All Manuals Search And Download.

dig reglera volymen. 2. Använd markör-knapparna A/▼ för att reglera volymen. knappen igen. Även om du inte gör något försvinner För att stänga dialogrutan och avsluta, tryck på VOLUME-

1. Tryck på VOLUME-knappen på fjärrkontrollen.<br>En dialogruta kommer då att visas på skärmen för att hjälpa

- 
- 1. Tryck på MUTE-knappen på fjärrkontrollen.<br>En dialogruta kommer då att visas på skärmen för att indikera att du har tystat ner liudet.

För att återställa ljudet igen, tryck på MUTE- eller VOLUME-knappen. Även om du inte gör något försvinner dialogrutan automatiskt efter några sekunder.

## Val av ingångssignal

- 
- 1. Tryck på INPUT-knappen på projektorn.<br>Varje gång du trycker på knappen kommer projektorn att ändra ingångsport enligt nedan.

 $\rightarrow$  RGB IN1  $\rightarrow$  RGB IN2 -

- $\vdash$  VIDEO ← S-VIDEO ← COMPONENT VIDEO
- port (växlingsknappen RGB IN OUT är intryckt), kan inte RGB • När RGB IN2 / RGB OUT-porten fungerar som en RGB OUT-IN2 väljas. I detta fall kommer meddelandet "RGB  $2/RGB$  OUT  $\Rightarrow$  RGB OUT" att .visas
- 1. Tryck på RGB-knappen på fjärrkontrollen för att välja en RGB-signal som insignal. Som visas nedan, då du trycker på denna knapp, växlar projektorn mellan RGB-portarna.
	- $RGB IN1 \leftrightarrow RGB IN2$
- Om RGB-knappen trycks in (vid växling från VIDEO- till RGB-signaler) när AUTOSOK i OPTION-menyn är satt till PÅ kommer projektorn att kontrollera RGB IN1-porten först. Om ingen insignal upptäcks på porten kommer den att kontrollera RGB IN 2-porten.
- När RGB IN2 / RGB OUT-porten fungerar som en RGB OUT-port (växlingsknappen RGB IN OUT är intryckt), kan inte RGB IN2 väljas. I detta fall kommer meddelandet "RGB  $2/RGB$  OUT  $\Rightarrow$  RGB OUT" att visas.

Användning

Användning

Reglering av volymen

dialogrutan automatiskt efter några sekunder. För att tillfälligt tysta ner ljudet

POSITION ENTER HUME PAGE OF ON MAGNIFY ASPECT AUTO BLANK

 $\check{ }$ 

FREEZE OFF

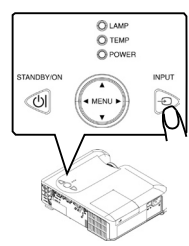

END PAGE DUWN

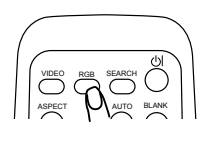

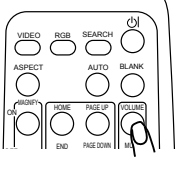

 $\mathord{\sim}$  1

MUTE VOLUME

KEYSTONE

## **Val av ingångssignal (fortsätter)**

- Tryck på VIDEO-knappen på fjärrkontrollen för att välja en ingångsport för videosignal. knappen, växlar projektorn mellan dess ingångssignalportar. Som visas nedan, varje gång du trycker på VIDEO-COMPONENT VIDEO  $\rightarrow$  S-VIDEO  $\rightarrow$  VIDEO
- Om VIDEO-knappen trycks in (vid växling från RGB- till VIDEO-signaler) när AUTOSÖK i OPTION-menyn är satt till PÅ kommer projektorn att kontrollera COMPONENT VIDEO-porten först. Om ingen insignal upptäcks kommer den att kontrollera portarna i ovan ordning.

## Sökning av insignal

- 
- 1. Tryck på SEARCH-knappen på fjärrkontrollen.<br>Projektorn kommer då att påbörja sökning efter ingångssignaler på ingångsportarna.

Om en ingångssignal påträffas kommer sökningen att avbrytas och bild visas. Om ingen insignal upptäcks kommer projektorn att återgå till det tillstånd den var i innan sökningen påbörjades.

RGB IN 1  $\rightarrow$  RGB IN 2  $\rightarrow$  COMPONENT VIDEO  $\rightarrow$  S-VIDEO  $\rightarrow$  VIDEO

## Val av bildförhållande

- 
- 1. Tryck på ASPECT-knappen på fjärrkontrollen.<br>Varje gång du trycker på knappen kommer projektorn att växla mellan olika bildförhållande.
	- O Med en RGB-signal  $NORMAL \rightarrow 4:3 \rightarrow 16:9$ 个

#### **O** Med en videosignal/ingen signal  $4:3 \rightarrow 16:9 \rightarrow 1$  ITEN

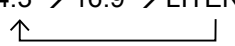

- NORMAL-läget behåller det ursprungliga bildföhållandet.
- Vid en HDTV-signal från 1125i (1080i) eller 750p (720p) med COMPONENT VIDEO, kan du bara välja 16:9 läget.
- Vid initiering av automatisk justering kommer även bildföhållandet att ställas in.

Download from Www Somanuals com. All Manuals Search And Download.

## Justering av bildstorlek och skärpa

- Använd zoomspaken för att justera .bildstorleken
- Använd fokuseringsringen för att justera
- bildens skärpa.

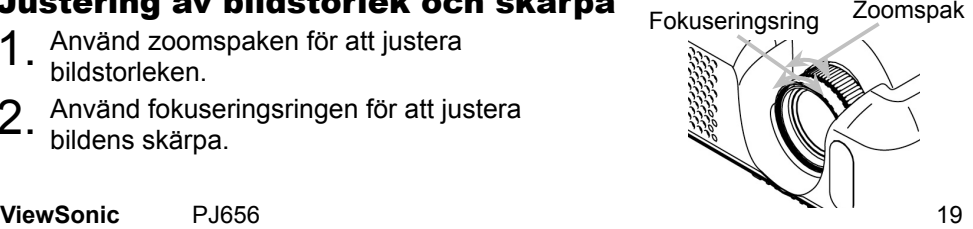

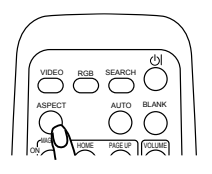

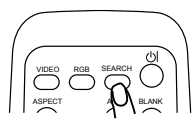

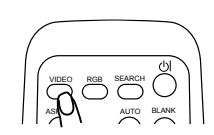

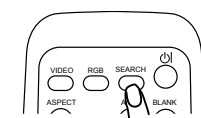

## Användning av den automatiska justeringsfunktionen

- Tryck på AUTO-knappen på fjärrkontrollen.
	- **O** Med en RGB-signal

Vertikal position, horisontal position, klockfas och horisontal storlek justeras automatiskt. Och bildförhållandet blir automatiskt valt

Försäkra dig om att applikationsfönstret är inställt på maximal storlek innan du använder denna funktion. Det kan förekomma att mörka bilder inte justeras korrekt. Använd en lius skärm vid justeringen.

- O Vid VIDEO-signal eller S-VIDEO-signal Signaltypen som bäst passar för respektive insignal väljs automatiskt. Denna funktion är tillgänglig bara om AUTO är valt som VIDEOFORMAT under INSIGNAL-menyn. Vid en komponentvideosignal identifieras signaltypen automatiskt oberoende av denna funktion.
- O För en video-signal, s-video-signal eller komponentvideo-signal Vertikal position och horisontal position regleras automatiskt.
- **O För en komponentvideosignal** Bildförhållandet väljs automatiskt. Klockfasen regleras automatiskt.
- Den automatiska regleringen kräver ungefär 10 sekunder. Vidare kan det förekomma att den inte fungerar korrekt med vissa ingångssignaler.

## Reglering av bildens läge

- 
- 1. Tryck på POSITION-knappen på fjärrkontrollen.<br>"POSITION" indikatorn kommer att visas på skärmen.
- 2. Använd markör-knapparna ▲/▼/◀/▶ för att reglera<br>bildens läge.

Om du vill återställa bildens läge tryck på RESET-knappen under regleringen.

Tryck på POSITION-knappen igen för att stänga dialogrutan och avsluta denna operation. Även om du inte gör något försvinner dialogrutan automatiskt efter några sekunder.

• När denna funktion utförs vid en videosignal kan det förekomma att en extra linie syns utanför bilden.

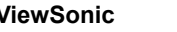

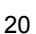

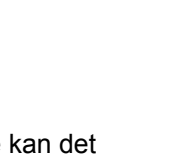

DOWN PAGE END

KEYSTONE

MENU

FREEZE OFF

POSITION

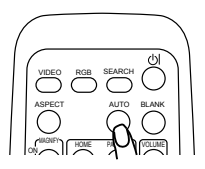

## Korrigering av trapetsoid deformering

- 
- 1. Tryck på KEYSTONE-knappen på fjärrkontrollen. En<br>dialogruta kommer då att visas på skärmen för att hjälpa dig korrigera deformeringen.
- 2. Använd markör-knapparna ▲/▼ för att korrigera<br>deformeringen.
- Det område som går att justera varierar beroende på insignal. För en del insignaler kommer denna funktion inte att fungera väl.
- Då du väljer V:INTERT eller H&V:INVERT i menyvalet SPEGLING kan det förekomma att denna funktion inte fungerar om projektorn lutar eller är vinklad .nedåt
- Då zoomregleringen ställs på TELE kan det förekomma att denna korrigering blir överdriven. Denna funktion bör användas med zoomen ställd på VIDVINKEL i största möjliga mån.

## Användning av förstoringsfunktionen

- Tryck på MAGNIFY, ON-knappen på fjärrkontrollen.
- "FÖRSTORA" indikeras på skärmen (även om indikeringen försvinner efter flera sekunder utan användning), och projektorn går över till FÖRSTORA-läget.
- 2 Använd markör-knapparna A/▼ för att reglera zoomnivån.

För att flytta området för zoomning tryck på POSITION-knappen i FORSTORA-läget, använd sedan markör-knapparna ▲/▼/◀/▶ för att flytta området. Och för att avsluta zoomområdet tryck på POSITION-knappen igen. Tryck på MAGNIFY OFF-knappen på fjärrkontrollen för att gå ut ur FÖRSTORA-läget och återställa skärmen till normalt läge.

- Projektorn lämnar automatiskt FÖRSTORA-läget när insignal ändras eller när inställningarna för visning ändras (automatisk justering, etc.).
- Även om trapetsoid deformeringen kan komma att ändras något under FÖRSTORA-läget kommer denna att återställas när du lämnar detta läge.

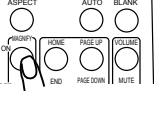

VIDEO RGB SEARCH

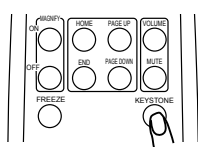

## För att frysa bilden på skärmen

- 
- 1. Tryck på FREEZE-knappen på fjärrkontrollen.<br>"FRYS"-indikatorn kommer att visas på skärmen och projektorn går in i FRYS-läge. För att gå ur FRYS-läge och återställa skärmen till normalläge, tryck på FREEZE-knappen igen.
- Projektorn lämnar automatiskt FRYS-läget när insignalen ändras eller när STANDBY/ON, SEARCH, RGB, VIDEO, BLANK, AUTO, ASPECT, VOLUME, MUTE, KEYSTONE, POSITION eller MENU-knapparna på antingen projektorn eller fjärrkontrollen trycks ner.
- Om projektorn fortsätter att projicera samma bild under lång tid kan bilden möjligen förbli som efterbild. Låt inte projektorn vara i FRYS-läge alltför länge.

## För att göra skärmen tillfälligt tom

- 
- 1. Tryck på BLANK-knappen på fjärrkontrollen.<br>Ingångssignalens skärmbild stängs av och skärmen blir fom. Se vidare instruktioner under avsnittet BLANK i SKÄRMBILD-menyn.

För att ta bort den tomma skärmen och återgå till ingångssignalens skärmbild tryck på BLANK-knappen igen.

• Projektorn återgår automatiskt till skärmen för insignal då insignalen ändras eller vid tryck på en av knapparna på projektorn eller fjärrkontrollen.

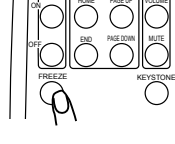

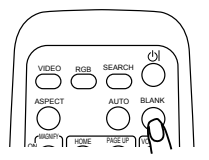

## Manövrering av dataskärm

**AFÖRSIKTIGT** ► Felaktigt handhavande av mus/tangentbordskontrollen kan skada din utrustning.

- Använd endast denna funktion när projektorn är ansluten till en dator.
- . Innan du ansluter datorn se till att läsa jgenom bruksanvisningen för den samma.

**NOTERA**  $\cdot$  Det kan förekomma att datorer med inbyggda pekdon (t.ex. track ball) som bärbara datorer, inte kan manövreras via fiärrkontrollen. Om så är fallet, innan anslutning till projektorn gå in i BIOS och välj extern mus samt avaktivera det interna pekdonet. Vidare, om nödvändig programvara saknas kan det förekomma att musen inte fungerar. Kontrollera din dators bruksanvisning för detaljer.

• USB-kontrollen kan användas med Windows 95 OSR 2.1 eller högre. Det kan även förekomma att det inte går att använda fiärrkontrollen beroende på din dators konfigurering och drivrutiner för mus.

• USB-kontrollen kan endast användas för funktioner listade nedan. Du kan inte utföra funktioner som att trycka ner två knappar samtidigt (t.ex. trycka ner två knappar samtidigt för att förflytta muspekaren diagonalt).

• Denna funktion är ei tillgänglig då lampan håller på att värmas upp (POWER-indikatorn blinkar grön) och vid justering av volym och bild, vid korrigeringen av trapetsoid deformering, förstoring, då BLANK-funktionen är vald eller då menyn visas på skärmen.

#### USB mus och tangentbordsstyrning

1 Anslut projektorns USB-port med datorn via mussladden.

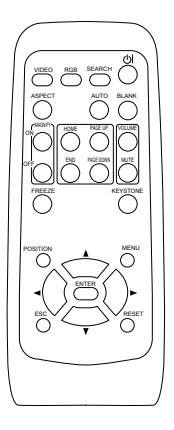

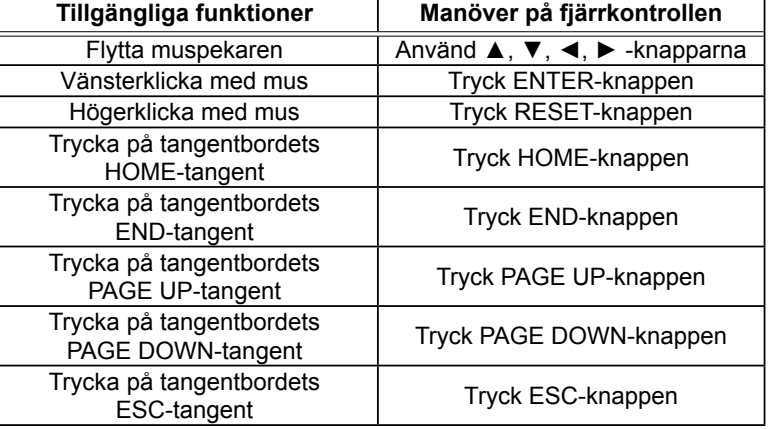

## Flerfunktionsinställningar

## Användning av menyfunktionerna

Denna projektor har följande menyer: BILD, VISA, INSIGNAL, INSTALL., SKARMBILD, OPTION och ENKEL MENY. ENKEL MENY består av ofta använda funktioner och de andra menyerna är indelade enligt respektive syfte. Varje meny handhas på samma sätt. Förfaringssättet i dessa menyer är som följer. DOWN PAGE END

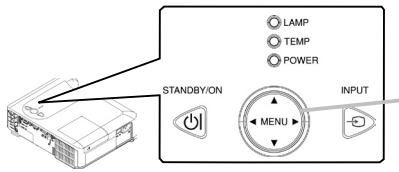

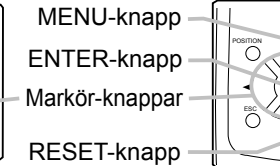

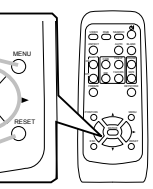

L. U RECTVIREA

ECMIRAST

**EXROTEMP** 

FÄRGTON

NUMER<br>CAMBER

VT<sub>S</sub>

**THE LONGE** 

**INSTALL SKERMBTLD** EXDO

CPTICN

ENGEL NERY SKARPA PROGRESSIV **WITT NINNE**   $+0$ 

 $4.0$ 

NEDIUM

u.

+ά

SP&D 1

DEEMIT 1

ENTER

Tryck på MENU-knappen på fjärrkontrollen eller någon av markör-knapparna på projektorn.

Den detaljerade MENY:n eller ENKAL MENY:n kommer fram. **Vid ENKEL MENY** 

- 2 Om du vill byta till detaljerad MENY, välj "Gå till Detaljerad meny".
- ? Använd markör-knapparna A/▼ för att välja ett menyval.
- 1 Använd markör-knapparna </>
 för att manövrera menyvalet.

## **Vid detaljerad MENY**

- 2 Använd markör-knapparna A/▼ för att välja en meny. Om du vill ändra till ENKEL MENY, välj ENKEL MENY Trvck sedan på ►-knappen på projektorn eller fjärrkontrollen, eller på ENTER-knappen på fjärrkontrollen för att fortsätta. Vald meny visas.
- 3 Använd markör-knapparna  $\blacktriangle$ /▼ för att välja ett menyval. Tryck sedan på ►-knappen på projektorn eller fjärrkontrollen, eller på ENTER-knappen på fjärrkontrollen för att fortsätta. Displayen med menyvalet visas.
- 1 Använd markör-knapparna A/▼ för att manövrera menyvalet.
- Om du vill nollställa inställningen, tryck på RESET-knappen på fjärrkontrollen. Observera att de menyval vars funktioner utförs samtidigt med funktionen (t.ex. SPRÅK, H FAS, VOLYM etc.) nollställs inte.
- Vid detaljerad MENY, för att återgå till föregående display, tryck på ◀-knappen på projektorn eller fjärrkontrollen, eller på ESC-knappen på fjärrkontrollen.
- 5. Tryck på MENU-knappen på fjärrkontrollen igen för att stänga dialogrutan och avsluta denna operation.

Även om du inte gör någonting så kommer menydisplayen att försvinna efter ca 10 sekunder.

• En del funktioner kan inte utföras då en viss ingångsport är vald eller då viss insignal visas.

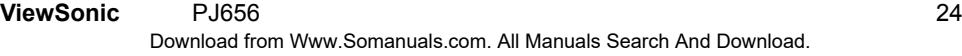

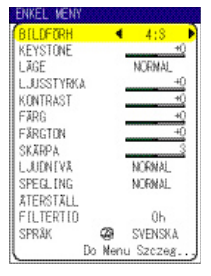

## **ENKEL Meny**

Med ENKEL MENY:n kan du utföra de funktioner som anges i tabellen nedan.

Välj alternativ med markör-knapparna A/V på projektorn eller fjärrkontrollen. Utför sedan varje operation i enlighet med instruktionerna i tabellen

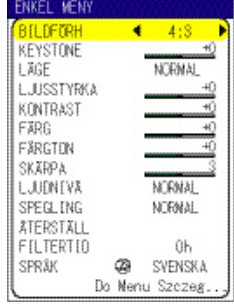

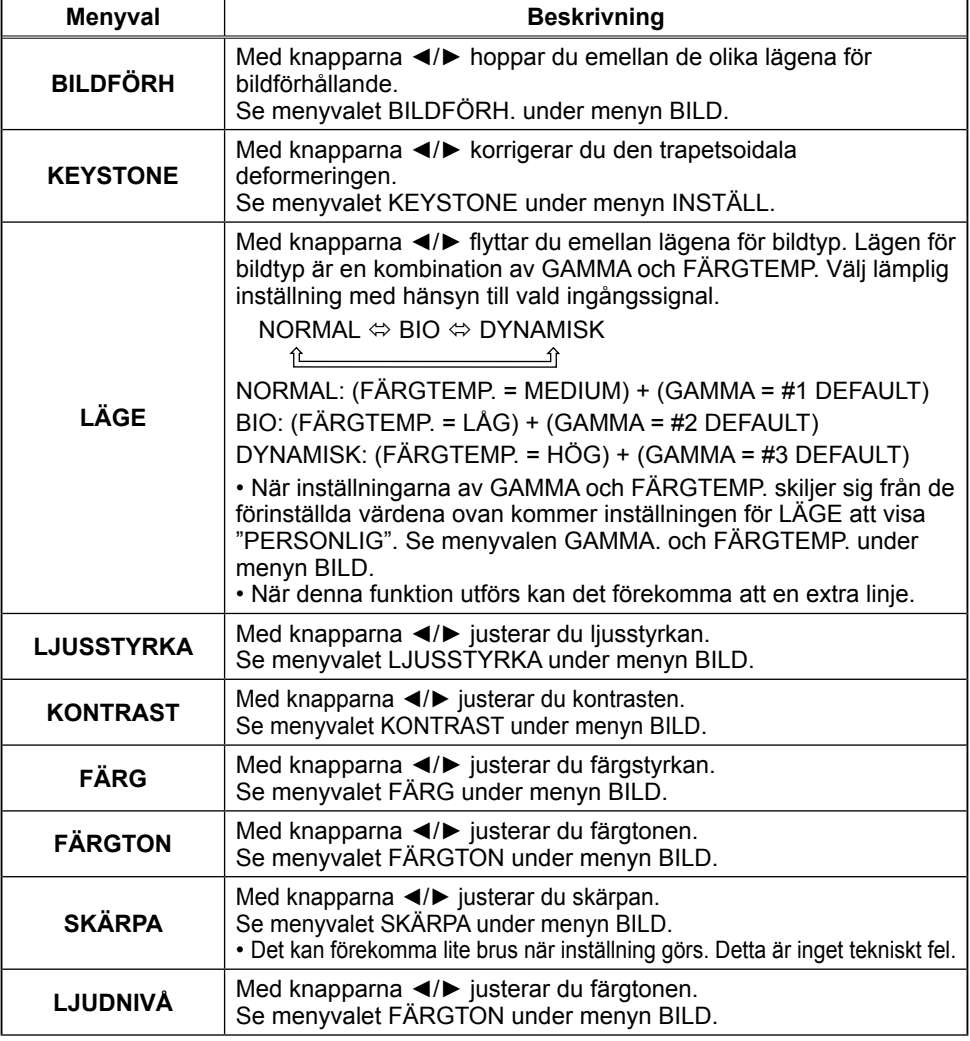

**25 The ViewSonic Research PJ656** For the ViewSonic Research 25 The ViewSonic Research 25 The ViewSonic Research 25 The ViewSonic Research 25 The ViewSonic Research 25 The ViewSonic Research 25 The ViewSonic Research 25 Th

Download from Www.Somanuals.com. All Manuals Search And Download.

## **ENKEL Meny (fortsätter)**

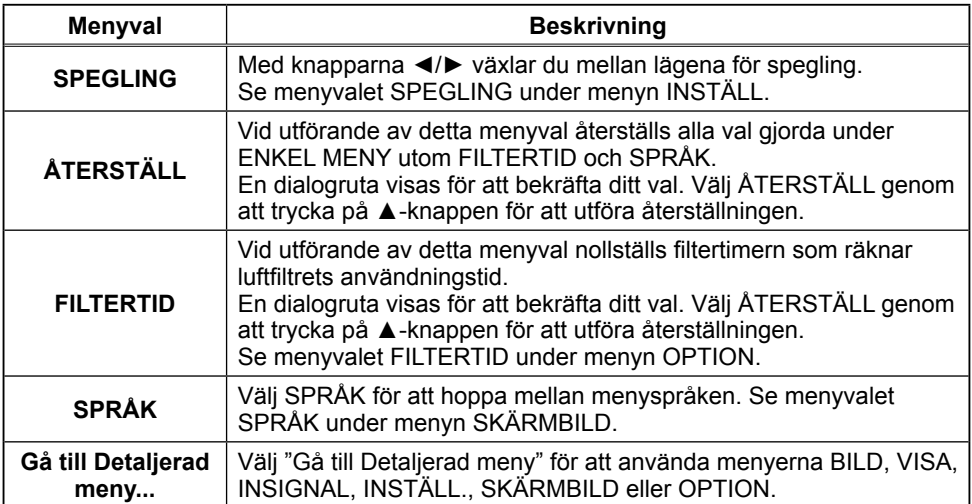

## **BILD Meny**

Med BILD-menyn kan du utföra de funktioner som anges i tabellen nedan.

Välj alternativ med markör-knapparna A/▼ på projektorn eller fjärrkontrollen och tryck sedan på ▶-knappen på projektorn eller fjärrkontrollen, eller på ENTER-knappen på fjärrkontrollen för att fortsätta. Utför sedan varje operation i enlighet med instruktionerna i tabellen.

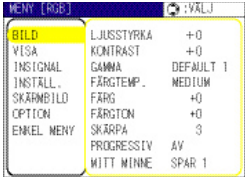

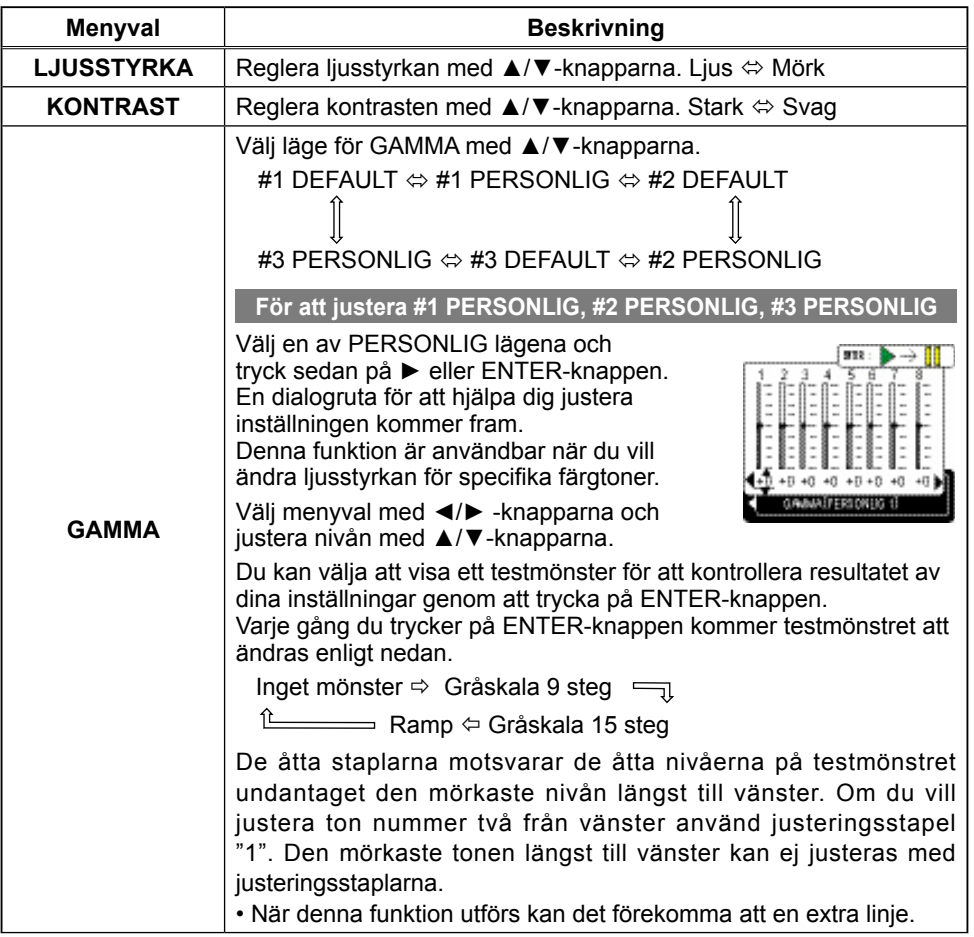

## **BILD Meny (fortsätter)**

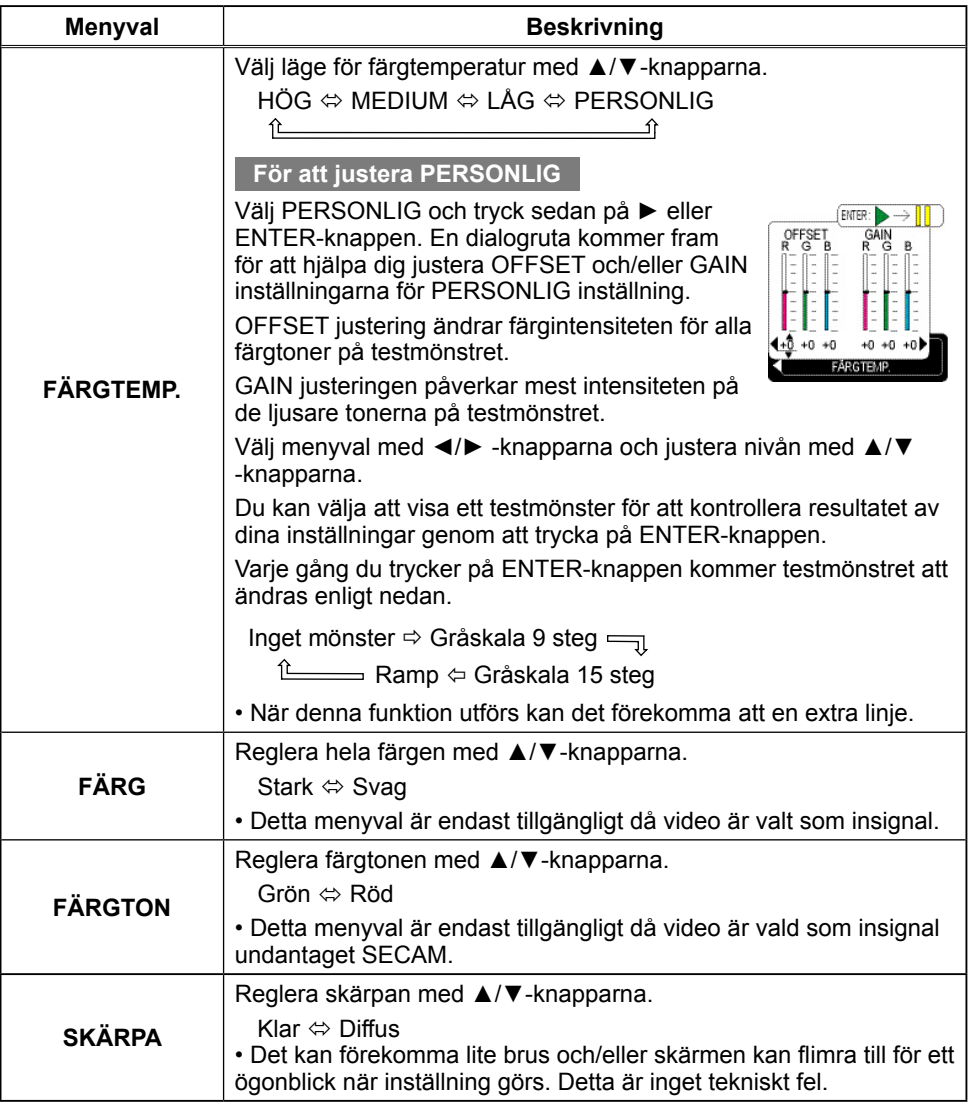

## **BILD Meny (fortsätter)**

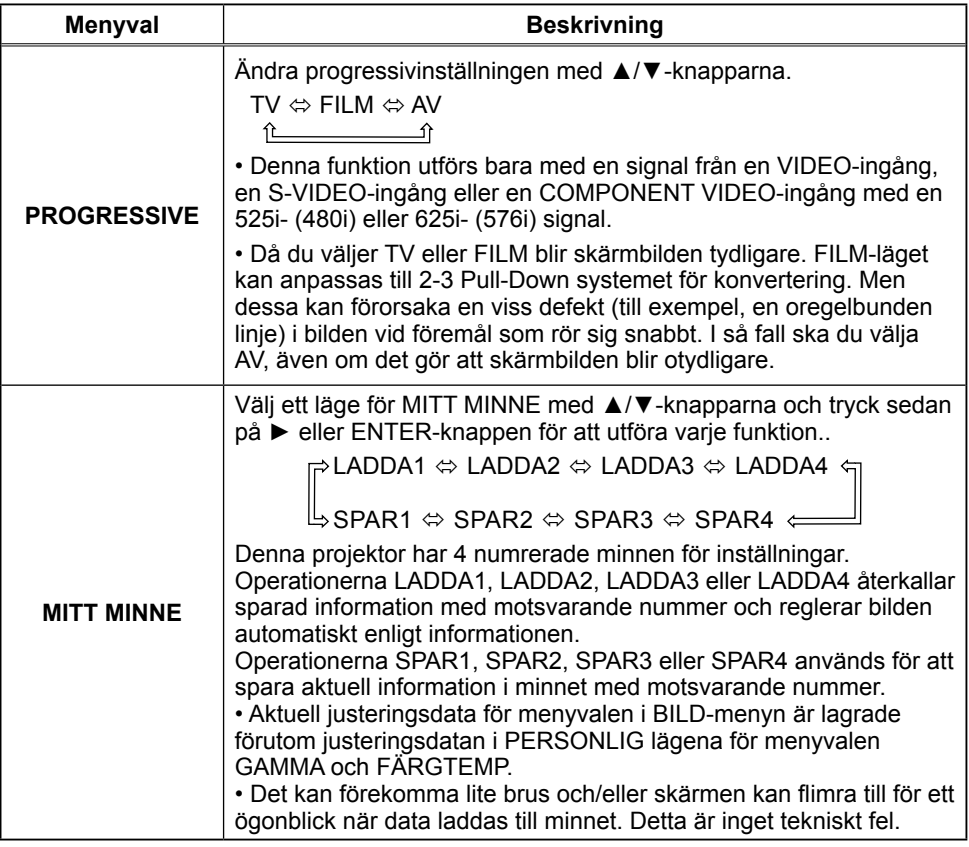

## **VISA Meny**

Med VISA-menyn kan du utföra de funktioner som anges i tabellen nedan.

Välj alternativ med markör-knapparna A/▼ på projektorn eller fjärrkontrollen och tryck sedan på ▶-knappen på projektorn eller fjärrkontrollen, eller på ENTER-knappen på fjärrkontrollen för att fortsätta. Utför sedan varje operation i enlighet med instruktionerna i tabellen.

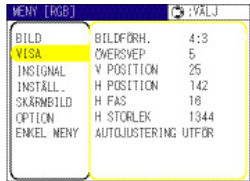

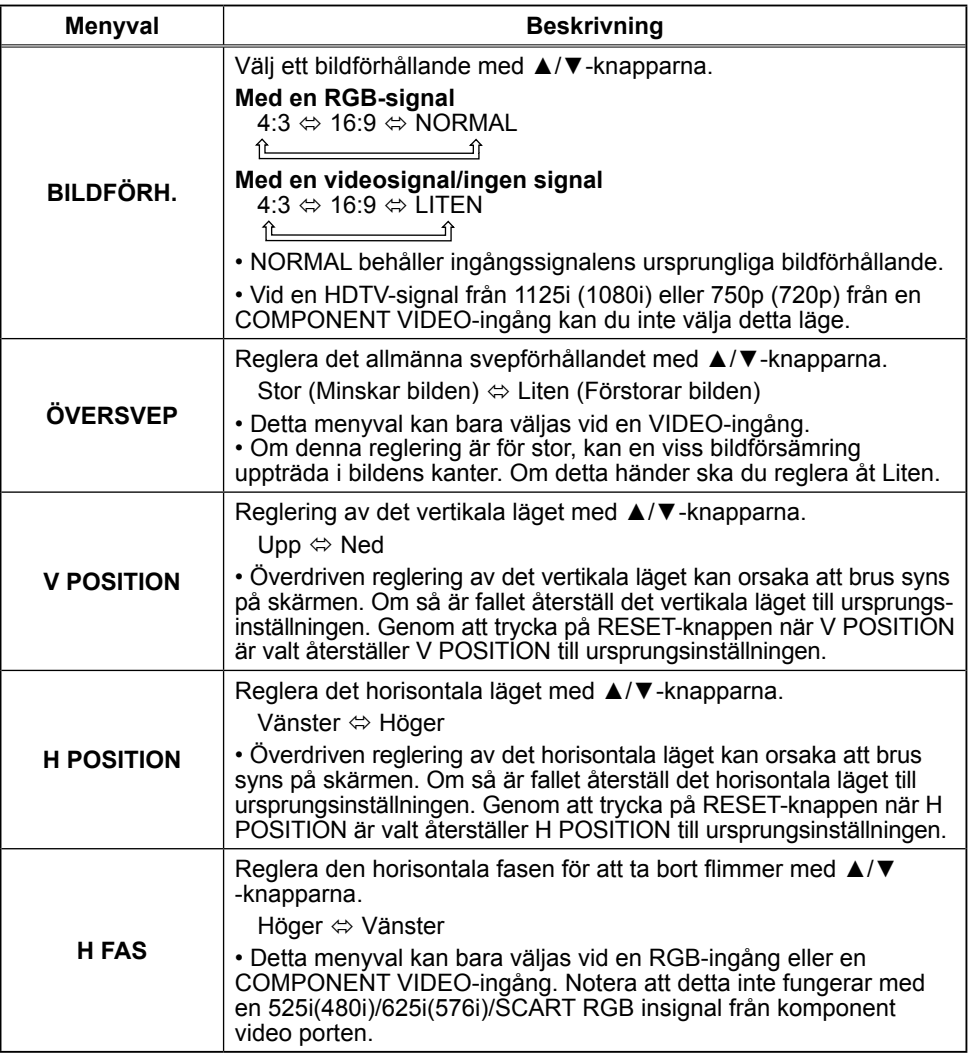

Download from Www.Somanuals.com. All Manuals Search And Download.

## **VISA Meny (fortsätter)**

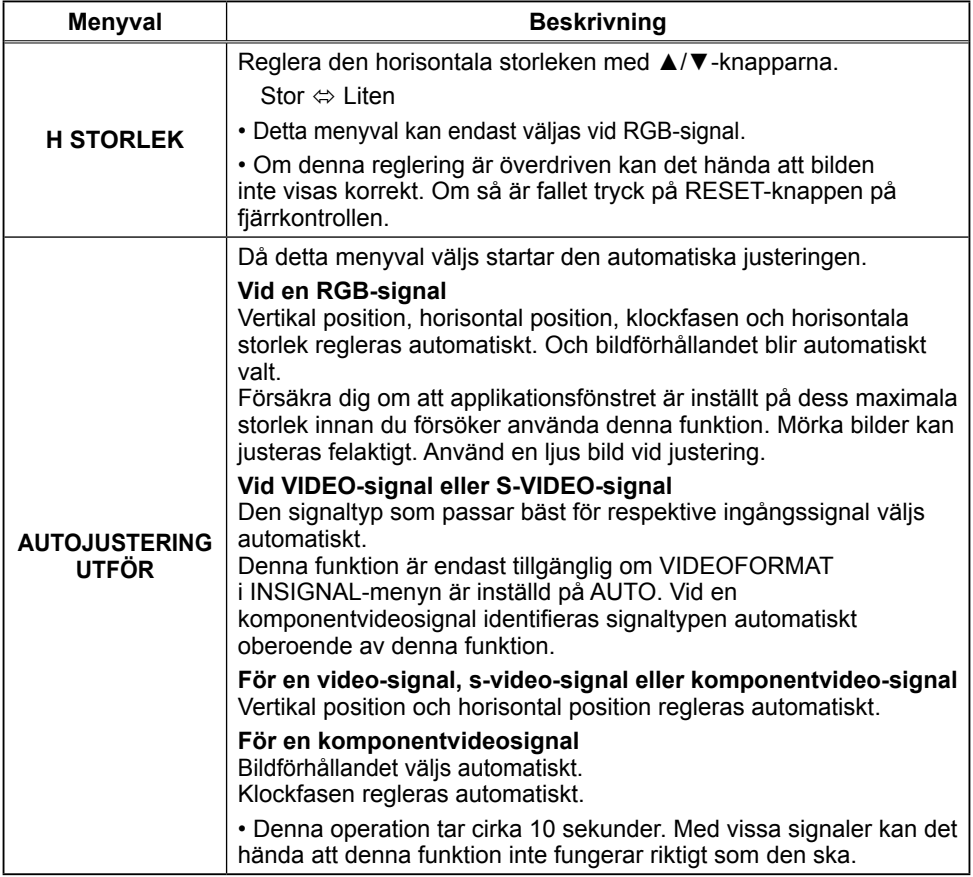

## **INSIGNAL Meny**

Med INSIGNAL-menyn kan du utföra de funktioner som anges i tabellen nedan.

Välj alternativ med markör-knapparna A/▼ på projektorn eller fjärrkontrollen och tryck sedan på ▶-knappen på projektorn eller fjärrkontrollen, eller på ENTER-knappen på fjärrkontrollen för att fortsätta. Utför sedan varje operation i enlighet med instruktionerna i tabellen.

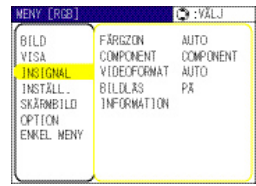

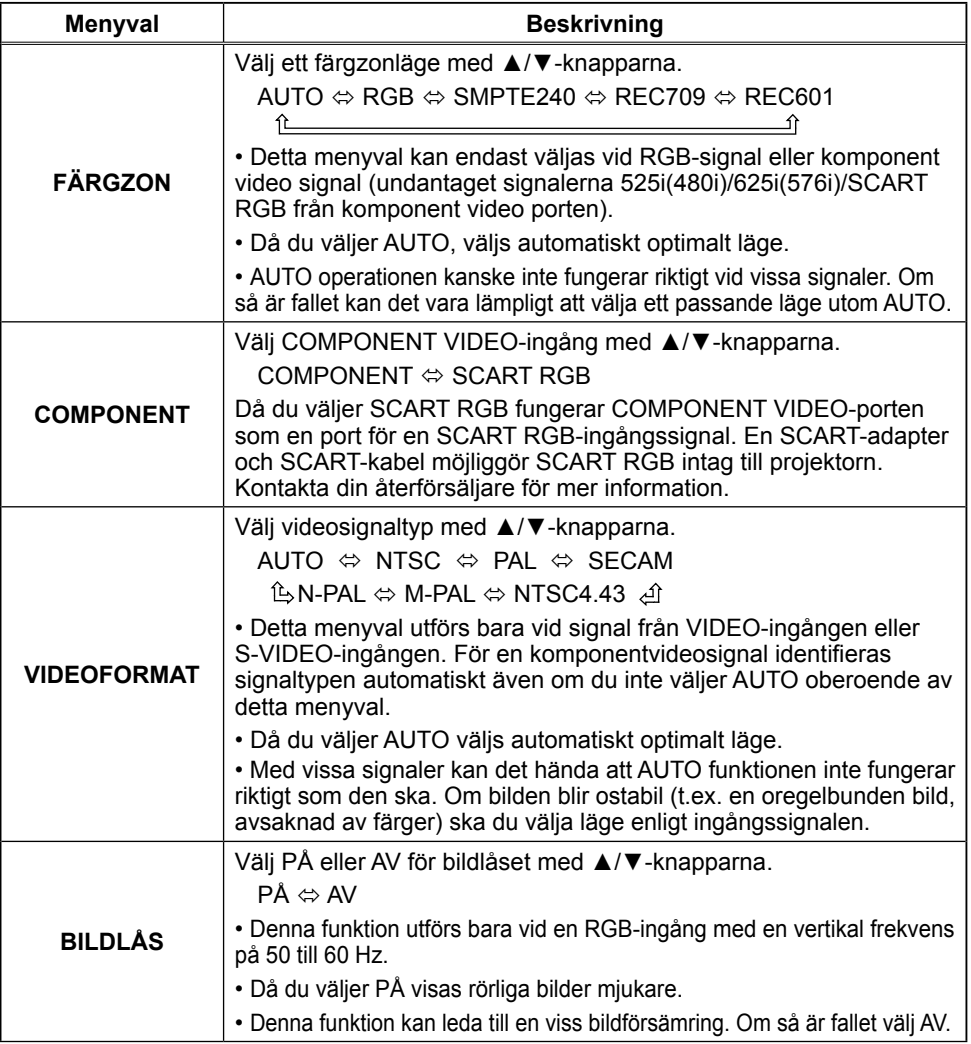

Download from Www.Somanuals.com. All Manuals Search And Download.

## **INSIGNAL Meny (fortsätter)**

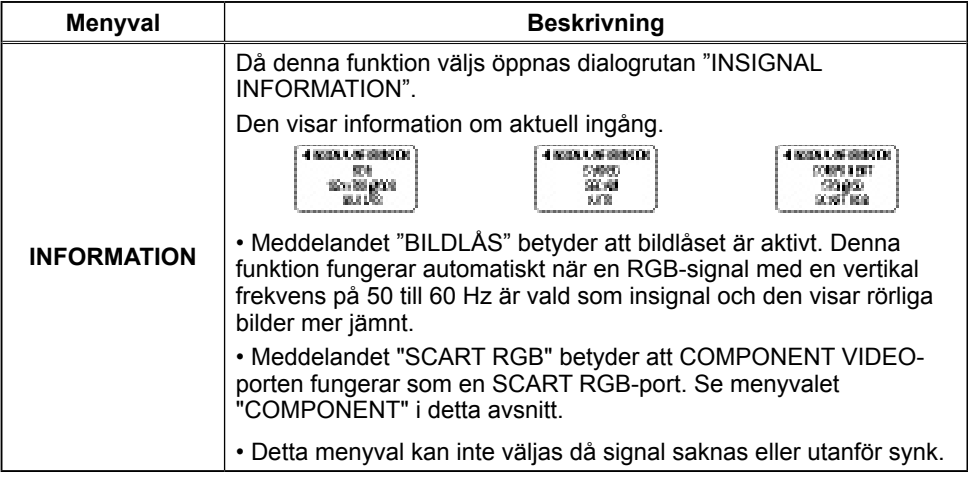

## INSTÄLLNINGS Meny

Med INSTÄLL.-menyn kan du utföra de funktioner som anges i tabellen nedan.

Väli alternativ med markör-knapparna A/▼ på projektorn eller fjärrkontrollen och tryck sedan på ▶-knappen på projektorn eller fjärrkontrollen, eller på ENTER-knappen på fjärrkontrollen för att fortsätta. Utför sedan varje operation i enlighet med instruktionerna i tabellen.

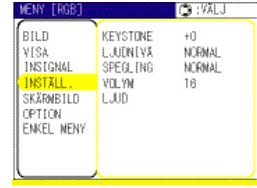

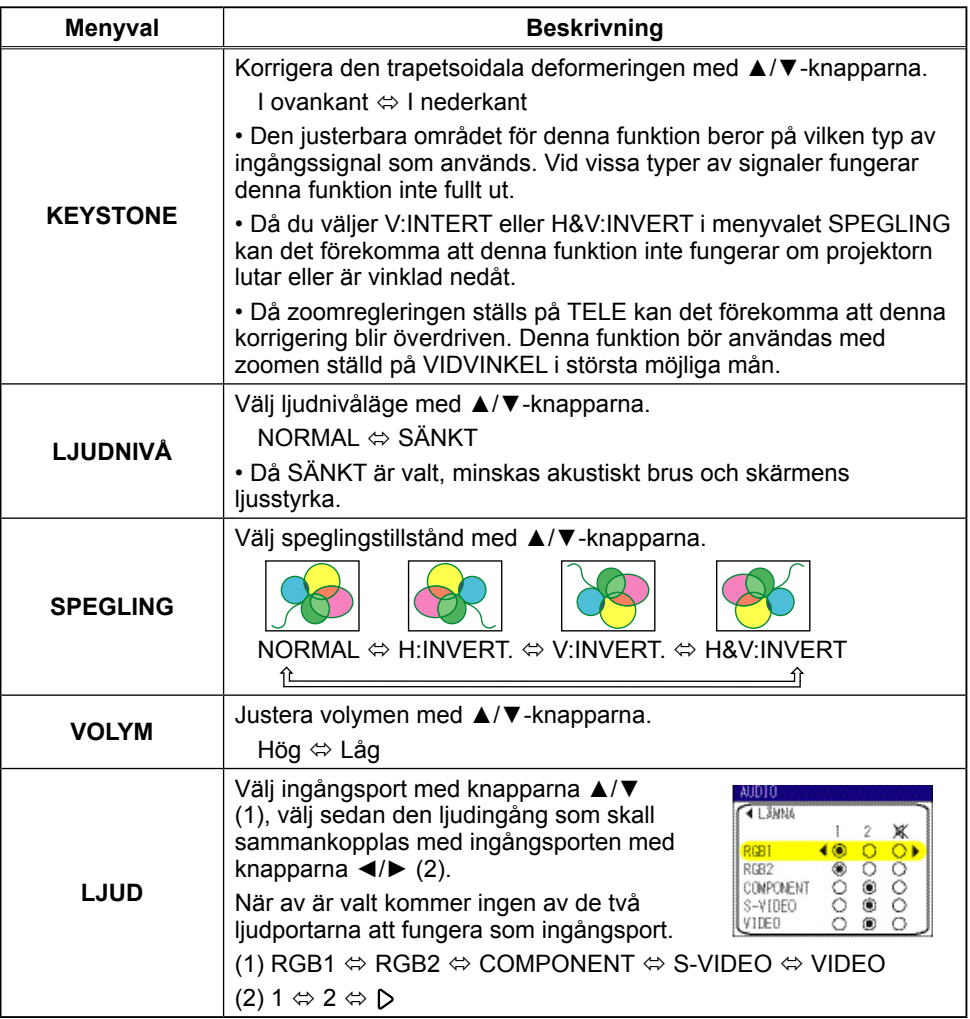

## SKÄRMBILDS Meny

Med SKÄRMBILD-menyn kan du utföra de funktioner som anges i tabellen nedan.

Välj alternativ med markör-knapparna A/▼ på projektorn eller fjärrkontrollen och tryck sedan på ▶-knappen på projektorn eller fjärrkontrollen, eller på ENTER-knappen på fjärrkontrollen för att fortsätta. Utför sedan varje operation i enlighet med instruktionerna i tabellen.

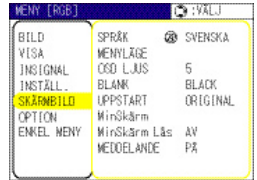

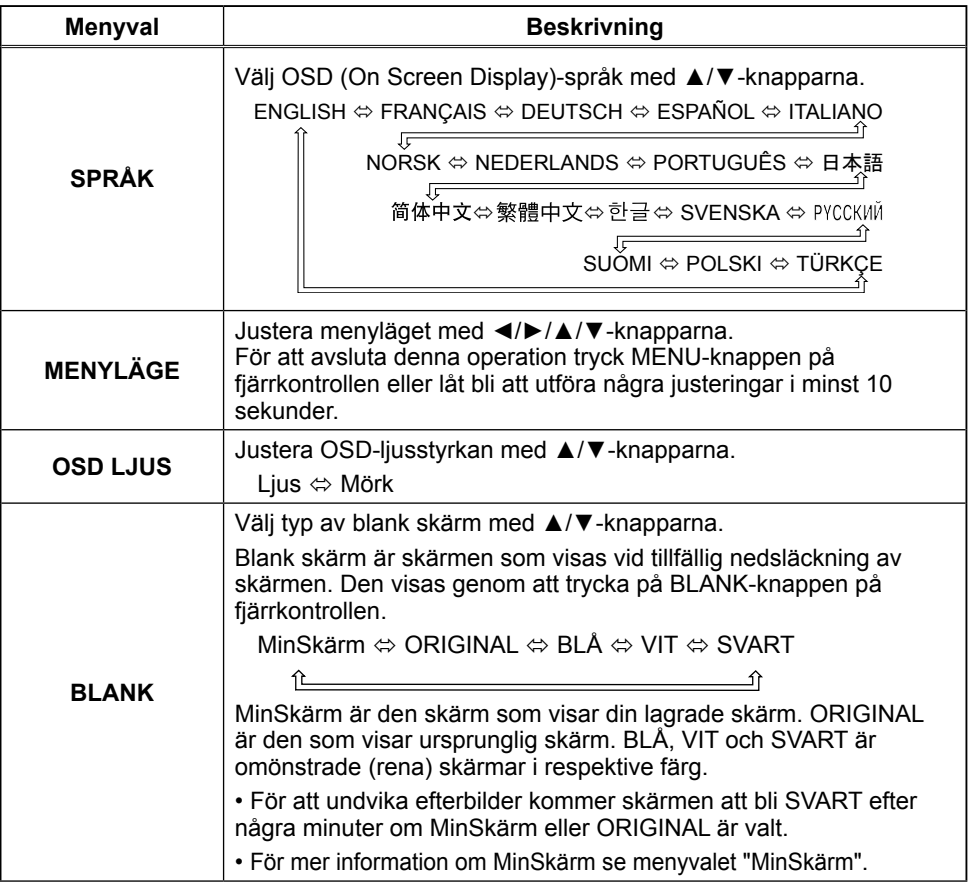

## **SKÄRMBILDS Meny (fortsätter)**

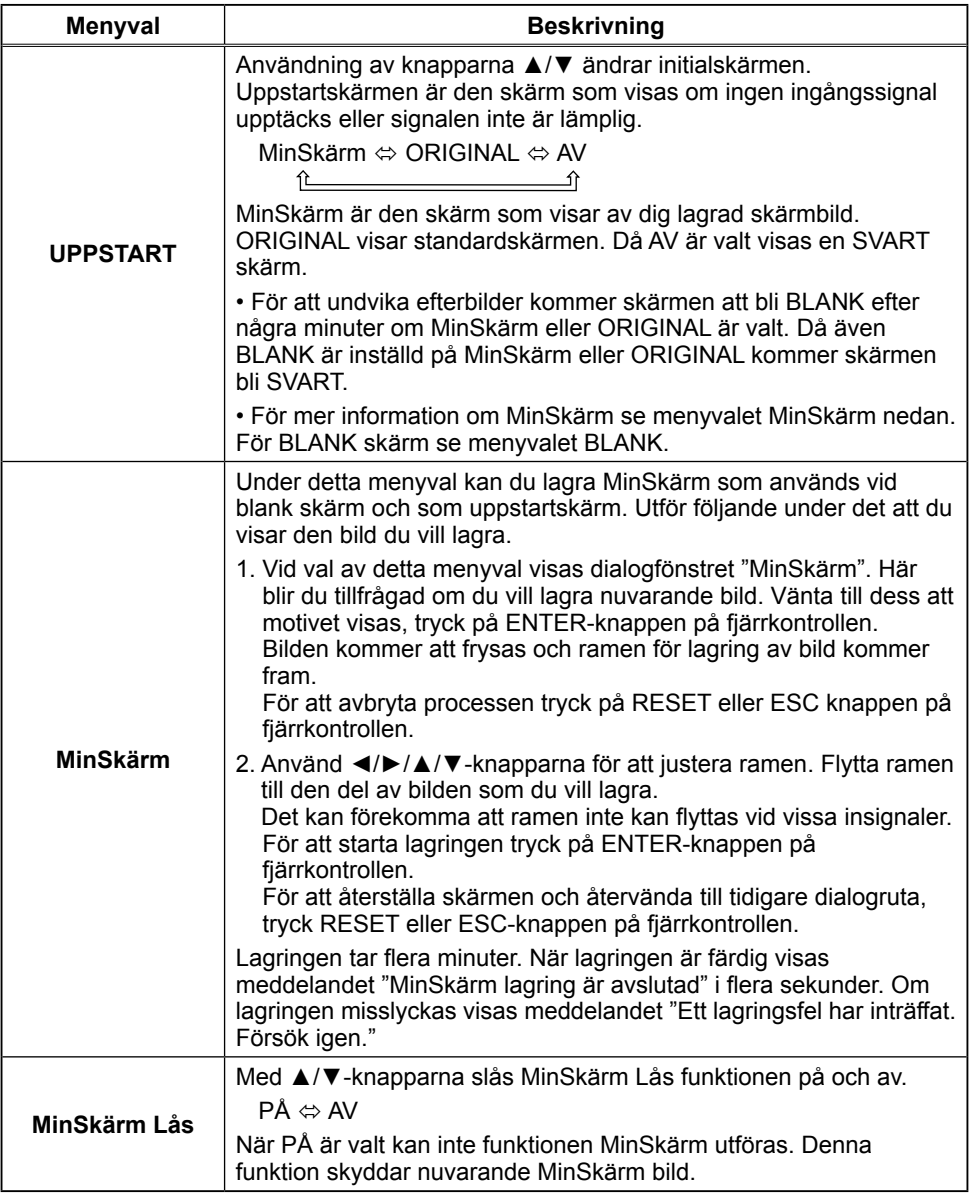

## **SKÄRMBILDS Meny (fortsätter)**

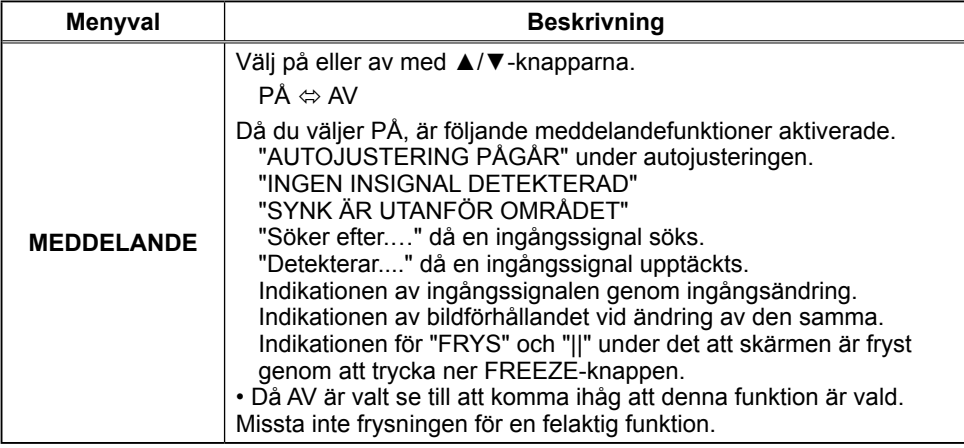

## **OPTION Meny**

Med OPTION-menyn kan du utföra de funktioner som anges i tabellen nedan.

Välj alternativ med markör-knapparna A/▼ på projektorn eller fjärrkontrollen och tryck sedan på ▶-knappen på projektorn eller fjärrkontrollen, eller på ENTER-knappen på fjärrkontrollen för att fortsätta. Gäller ej menyvalen LAMPTID och FILTERTID. Utför sedan varje operation i enlighet med instruktionerna i tabellen.

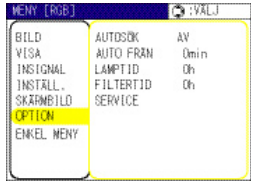

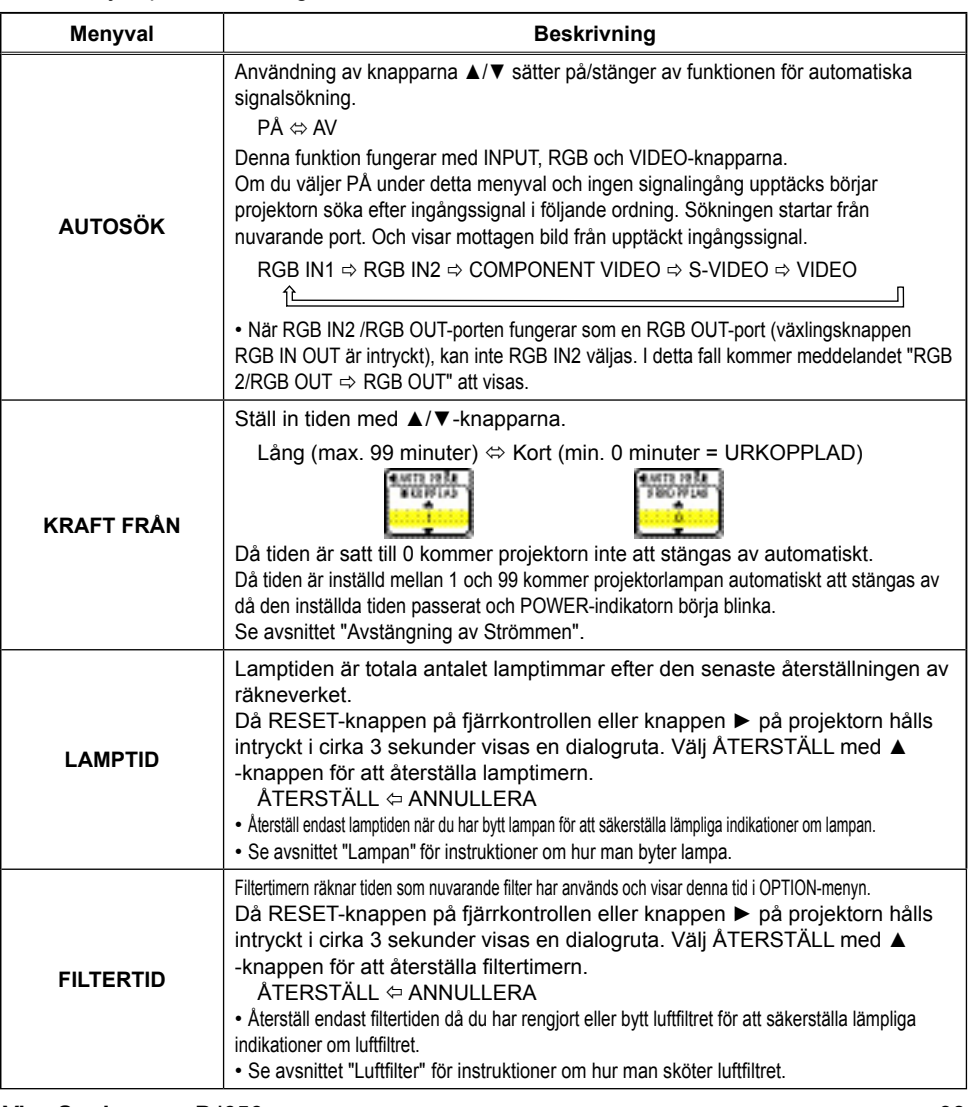

Download from Www.Somanuals.com. All Manuals Search And Download.

## **OPTION Meny (fortsätter)**

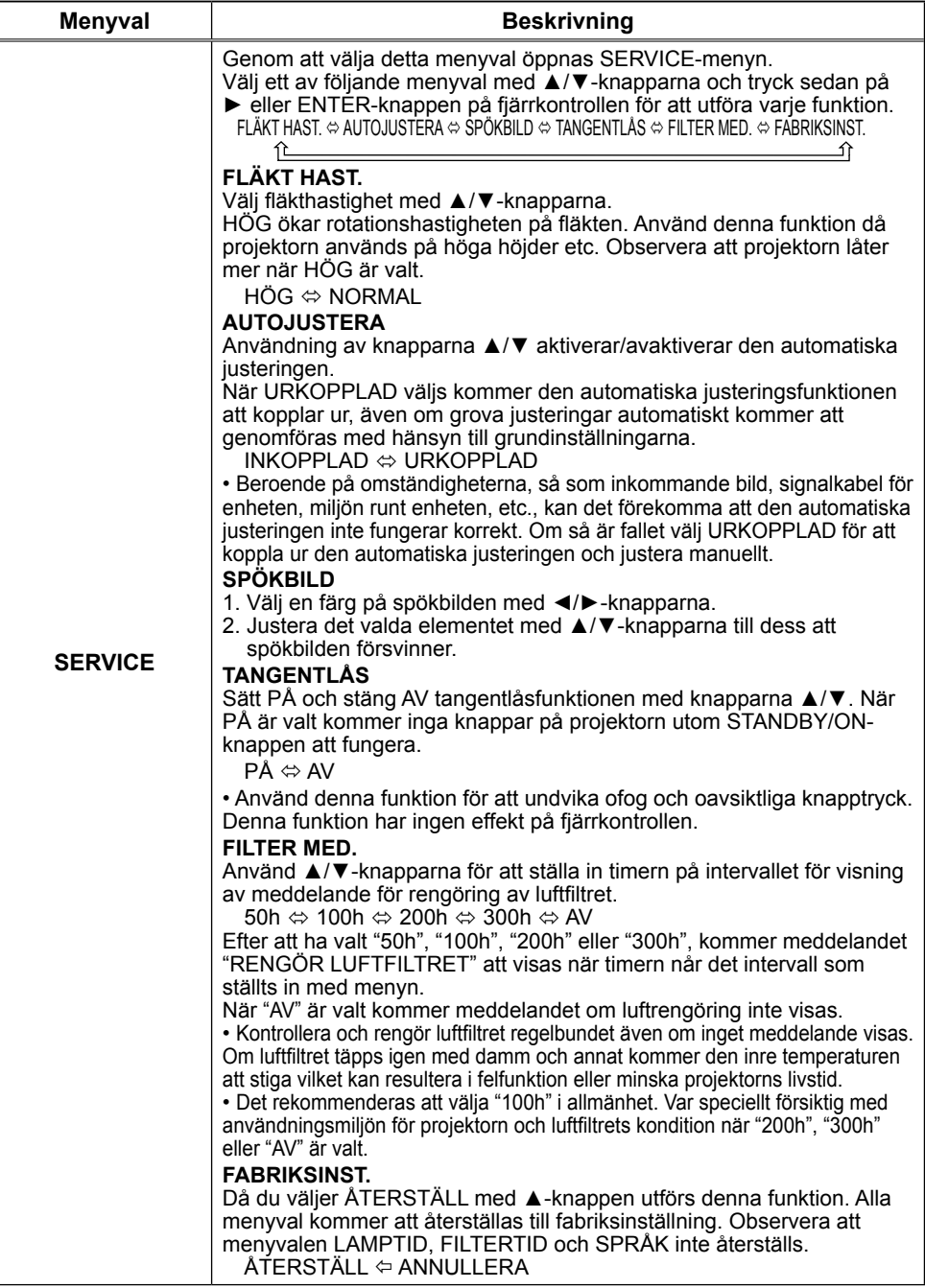

39 656PJ **ViewSonic**

Download from Www.Somanuals.com. All Manuals Search And Download.

Underhåll

## Lampan

A HÖGSPÄNNING A HÖG TEMPERATUR A HÖGT TRYCK **A VARNING** ▶ Projektorn använder en högtryckslampa av kvicksilverglas. Lampan kan gå sönder med ett starkt ljud eller brännas om den stöts eller rispas under hanteringen då den är varm eller sliten efter lång tids bruk. Tänk på att varje lampa har sin egen livslängd och att några kan explodera eller gå kort efter att du startat användningen av dem. Dessutom, då lampan går är det möjligt att glasskärvor flyger in i lamphuset och att gas som innehåller kvicksilver tränger ut ur projektorns ventilationshål. **Example innehåller en kvicksilverlampa: släng • Denna produkt innehåller en kvicksilverlampa**; släng den ej i skräppåsen. Kassera lampan enligt gällande miljölagar. För lampåtervinning gå till www.lamprecycle.org. (i USA) För kassering kontakta ditt lokala miljökontor eller www eiae org (i USA) eller www epsc.ca (i Kanada). För ytterligare information kontakta din återförsäljare. • Om lampan skulle gå sönder (det hörs en hög smäll då den går sönder), ska du koppla ur nätsladden från uttaget och köpa en utbyteslampa från din lokala försäliare. Observera att glasskärvor kan orsaka skador på projektorn och den som handskas med den, försök därför inte att rengöra projektorn eller byta ut lampan siälv. • Om lampan skulle gå sönder (det hörs en hög smäll då den går sönder), ska Dra ur slad. du lufta rummet väl och vara noga med att inte andas in gasen som kommer<br>Dra ur slad. du fråga special tages vara til stjere håll siller ett den inte begynnes i kontekt med dir den från ut från projektorns ventilationshåll eller att den inte kommer i kontakt med dina <sub>vägguttaget</sub> ögon eller din mun. • Innan du byter lampan, ska du kontrollera att strömbrytaren är av och att

nätsladden inte är isatt. Vänta sedan minst 45 minuter tills lampan svalnat tillräckligt. Hantering av varm lampa kan ge upphov till brännskador samt skada lampan.

• Lossa inga andra skruvar än de som är utmärkta (med en pil).

• Öppna inte lamplocket då projektorn är upphängd i taket. Detta är farligt då skärvor kan falla ut då locket öppnas om lampan gått sönder. Dessutom är det farligt att arbeta på höga platser, så be därför din lokala återförsäljare att byta ut lampan även om glödlampan inte gått sönder.

• Använd inte projektorn då lamplocket är borttaget. Under bytet av glödlampan, ska du försäkra dig om att skruvarna är ordentligt iskruvade. Lösa skruvar leda till personskador eller materiella skador

- Använd bara lampor av specificerad typ.
- Om lampan går sönder snart efter dess första användning kan det finnas elektriska problem som inte har med lampan att göra. Kontakta i så fall din lokala återförsäljare eller servicecenter.

• Hantera lampan med omsorg: vibrationer och repor kan göra att glödlampan .exploderar

• Användandet av lampan under långa perioder kan medföra att den släcks, inte tänder eller att den exploderar. När bilden blir mörk eller när färgtonerna svara byt lampan så snart som möjligt.

Använd inte gamla (använda) glödlampor: detta kan leda till att de går sönder.

## *(fortsätter (Lampan*

En lampa har en begränsad livslängd. Användandet av lampan under långa perioder kan medföra att bilden blir mörkare eller att färgtonen blir svag. Tänk på att varie lampa har sin egen livslängd och att några kan explodera eller gå sönder kort efter att du startat användningen av dem. Iordningställande av en ny lampa och ett snart utbyte rekommenderas.

Vänd dig till din lokala återförsäljare för att be om en ny lampa, och informera denna om lampans typnummer.

## **Typnummer = RLC-013**

- Stäng av projektorn och koppla ur nätsladden. Låt lampan svalna i minst 45 1.  $\frac{5 \text{cm}}{2}$
- 
- **2.** Förbered en ny lampa.<br>2. Om projektorn installeras i taket eller om lampan gått sönder, ska du be återförsäliaren byta lampan. Lamplock

## **Om du byter lampan själv,**

- 3. Lossa skruven (markerad med pil) på
- lampluckan och skjut sedan lampluckan åt sidan för att avlägsna det.
- $\Delta$  Skruva loss de 2 skruvarna (markerade med pilar) och lyft försiktigt lampan i handtagen.
- **5**. Sätt in den nya lampan och skruva åt de 2<br>**5.** skruvarna ordentligt för att låsa fast den.
- 
- 6. Skjut tillbaka lampluckan på plats och fäst<br>6. <sub>skruven</sub> till lampluckan ordentligt.
- 
- 7. Sätt på projektorn och nollställ lamptiden<br>1. med LAMPTID-funktionen i OPTION-menyn.
- (1) Tryck på MENU-knappen för att visa en meny. Utför endast nästa steg (2) om ENKEL MENY .visas
- (2) Peka på "Gå till Detaljerad meny..." i menyn med  $\nabla/\blacktriangle$ -knappen, tryck sedan på ►-knappen.
- (3) Peka på "OPTION" i den vänstra kolumnen i menyn med  $\blacktriangledown/\blacktriangle$  knappen, tryck sedan på  $\blacktriangleright$ -knappen.
- (4) Peka på LAMPTID med  $\nabla/\blacktriangle$ -knappen. tryck sedan på ►-knappen. En dialog kommer att visas.
- (5) Tryck på ▲–knappen för att välja "ÅTERSTÄLL" i dialogen. Detta utför återställning av lamptiden.

**NOTERA**  $\cdot$  Återställ endast lamptiden när du har bytt lampan för att säkerställa lämpliga indikationer om lampan.

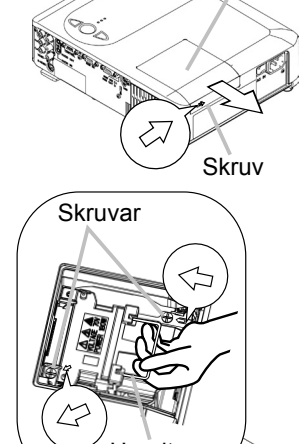

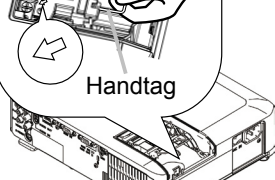

## Luftfilter

**AVARNING** ► Innan du påbörjar skötsel av filtret kontrollera att strömbrytaren är av och att nätsladden inte är inkopplad samt se till att projektorn svalnar ordentligt. Skötsel av en het projektor kan leda till elektrisk chock, skador och/ eller felaktig funktion av projektorn.

▶ Använd bara luftfilter av specificerad typ. Använd inte projektorn med luftfiltret och filterlocket borttagna. Detta kan resultera i brand och/eller felaktig funktion av projektorn.

► Luftfiltret bör rengöras regelbundet. Om luftfiltret täpps igen med smuts eller liknande kommer temperaturen att stiga och kan leda till brand, skador och/eller felaktig funktion av projektorn.

**NOTERA** • Byt luftfiltret när det är skadat eller smutsigt, och även när du byter lampa.

• Återställ endast filtertiden då du har rengjort eller bytt luftfiltret för att säkerställa lämpliga indikationer om luftfiltret.

• Projektorn kan visa meddelande som "KONTROLLERA LUFTFLÖDET" eller stänga av projektorn för att förebygga att den inre värmenivån stiger.

Om luftfiltret täpps igen med smuts eller liknande kommer temperaturen att stiga och kan leda till brand, skador och/eller felaktig funktion av projektorn.

Om indikatorerna eller ett meddelande anmodar dig att rengöra luftfiltret ska du rengöra luftfiltret så snart som möjligt. Kontrollera och rengör luftfiltret regelbundet även om inget meddelande visas.

Om smutsen inte försvinner från luftfiltret eller om filtret skadats ska du byta ut det. lordningställande av ett nytt luftfilter rekommenderas.

Ordna med ett nytt luftfilter genom att kontakta din återförsäljare eller ViewSonic för information om luftfiltrets detaljnummer.

Och när du byter lampa byt även luftfiltret. Ett filter av specificerad sort medföljer även utbyteslampan för denna projektor.

- 1 Stäng av projektorn och koppla ur
- nätsladden. Låt lampan svalna i minst 45 .minuter
- 2. När projektorn är upphängd i taket applicera dammsugaren till och runt filtret först, för att undvika inträngning av damm och liknande.
- 3. Medan du stöttar projektorn med en hand
- använd din andra hand för att dra luftfilterlocket framåt i pilens riktning. Avlägsna luftfiltret.

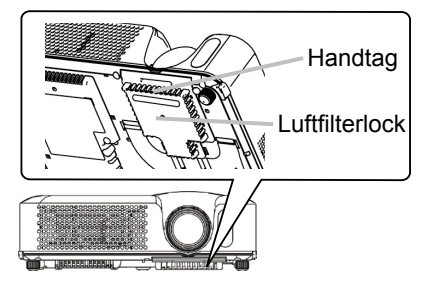

## *(fortsätter (Luftfilter*

- $\Delta$  Dammsug luftfiltret och locket. Om smutsen inte försvinner från luftfiltret eller om filtret skadats ska du byta ut det.
- 5. Sätt tillbaka luftfiltret i dess ursprungliga position. Fäst luftfiltret på plats genom att trycka på de sex D-ställena.

Se till att det inte är något damm eller smuts kvar när locket är på plats. Om det är något sugare för att avlägsna det med filterlocket damm eller smuts kvar använd en dammmonterat vid luftfiltret

Sätt tillbaka luftfilterlocket på projektorn genom att fasa in luftfilterlocket i spåren på projektorn. Under det att du håller i handtaget tryck ner luftfilterlocket till dess att det låser fast ordentligt.

6 Sätt på projektorn och återställ filtertiden genom att använda FILTERTID-funktionen i OPTION- menyn.

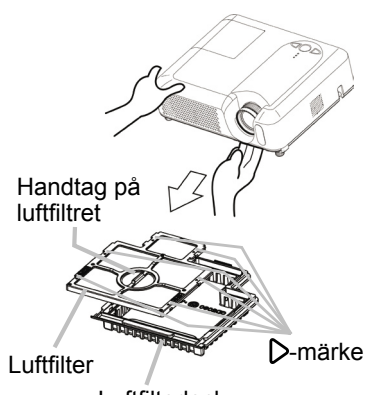

Luftfilterlock

- $(1)$  Tryck på MENU-knappen för att visa en meny. Hoppa över nästa steg (2) om ENKEL MENY visas.
- (2) Peka på "OPTION" i den vänstra kolumnen i menyn med  $\Psi/\blacktriangle$  knappen, tryck sedan på ►-knappen.
- (3) Peka på FILTERTID med  $\P/$  A-knappen, tryck sedan på  $\blacktriangleright$ -knappen. En dialog kommer att visas.
- (4) Tryck på ▲–knappen för att välja "ÅTERSTÄLL" i dialogen. Detta utför återställning av filtertiden.

## Annan skötsel

**AVARNING** ► Innan du påbörjar skötseln kontrollera att strömbrytaren är av och att nätsladden inte är inkopplad samt låt projektorn svalna ordentligt. Skötsel av en het projektor kan leda till skador och/eller felaktig funktion av projektorn.

Försök aldrig att rengöra insidan av projektorn själv. Detta kan vara farligt. Dindvik att väta ner projektorn eller hälla vätska i den. Detta kan resultera i brand, elektrisk chock, och/eller att projektorn inte fungerar som den skall.

• Ställ inte behållare innehållande vatten, rengöringsmedel eller kemikalier nära projektorn.

• Använd inte aerosol eller andra sprayer.

**AFÖRSIGTIGT ►** Sköt om projektorn enligt följande anvisningar. Felaktig skötsel kan leda till inte bara skador utan även defekter så som missfärgning. färgflagning, etc.

• Använd inte rengöringsmedel eller kemiska produkter annat än de uppräknade .nedan

· Polera eller torka ei med hårda föremål.

#### **insida Projektorns**

För att garantera en säker användning av projektorn, se till att få den rengjord och inspekterad av din lokala återförsäljare cirka en gång per år.

### **Skötsel av objektivet**

Om objektivet är fläckigt, smutsigt eller dimmigt kan det orsaka försämrad på bildkvalité. Se till att sköta objektivet varsamt.

- 1 Stäng av projektorn och koppla ur nätsladden. Låt projektorn svalna .ordentligt
- 2. Efter att kontrollerat att projektorn svalnat ordentligt, torka försiktigt av
- objektivet med en linsduk. Undvik att vidröra linsen med händerna.

## **Skötsel av höljet och fjärrkontrollen**

Felaktig skötsel kan leda till defekter så som missfärgning, färgflagning, etc.

- 1. Stäng av projektorn och koppla ur nätsladden. Låt projektorn svalna ordentligt.
- 2. Efter att kontrollerat att projektorn svalnat ordentligt, torka försiktigt med gasbinda eller en miuk trasa.

Om det är mycket smuts kan du fukta en miuk trasa i vatten eller ett neutralt med vatten utspätt rengöringsmedel och försiktigt torka rent med en väl urvriden trasa. Eftertorka sedan med en mjuk torr trasa.

## **Felsökning**

## Meddelanden

Då apparaten är på, visas meddelanden som de nedan på displayen. Om ett sådant meddelande visas på skärmen utför proceduren enligt nedan. Om samma meddelande visas igen efter proceduren eller om ett annat meddelande visas vänd dig till din återförsäljare eller försäljningsföretag.

Även om dessa meddelanden försvinner automatiskt efter ett par minuter kommer de att visas varje gång projektorn slås på.

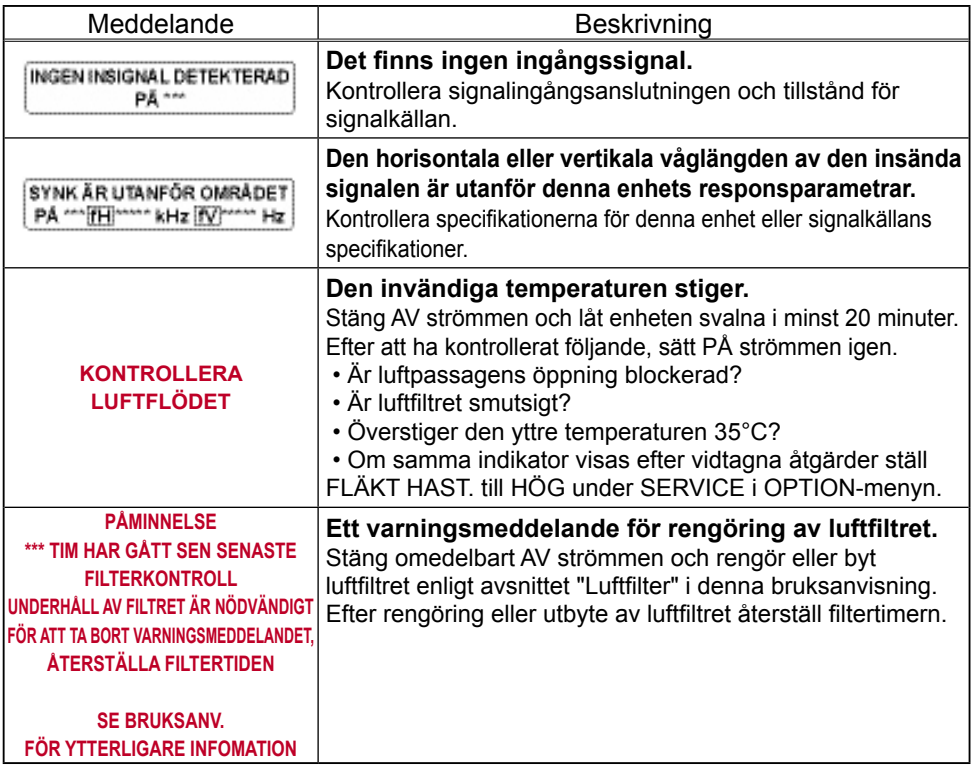

## Om indikationslamporna

Tända och blinkande POWER-indikator, LAMP-indikator och TEMP-indikator har den betydelse som beskrivs i tabellen nedan. Utför varje operation i enlighet med instruktionerna i tabellen nedan. Om samma meddelande visas igen efter proceduren eller om ett annat meddelande visas, ska du vända dig till din återförsäljare eller servicecenter.

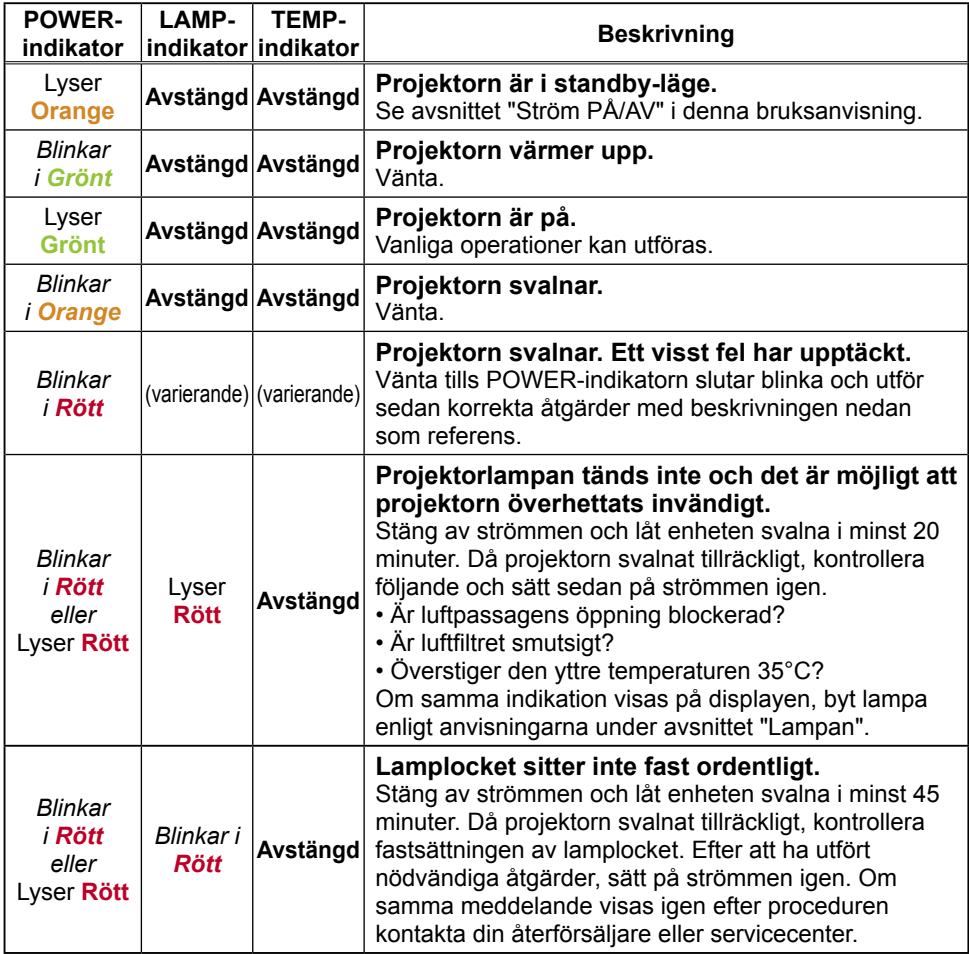

## **Om indikationslamporna (fortsätter)**

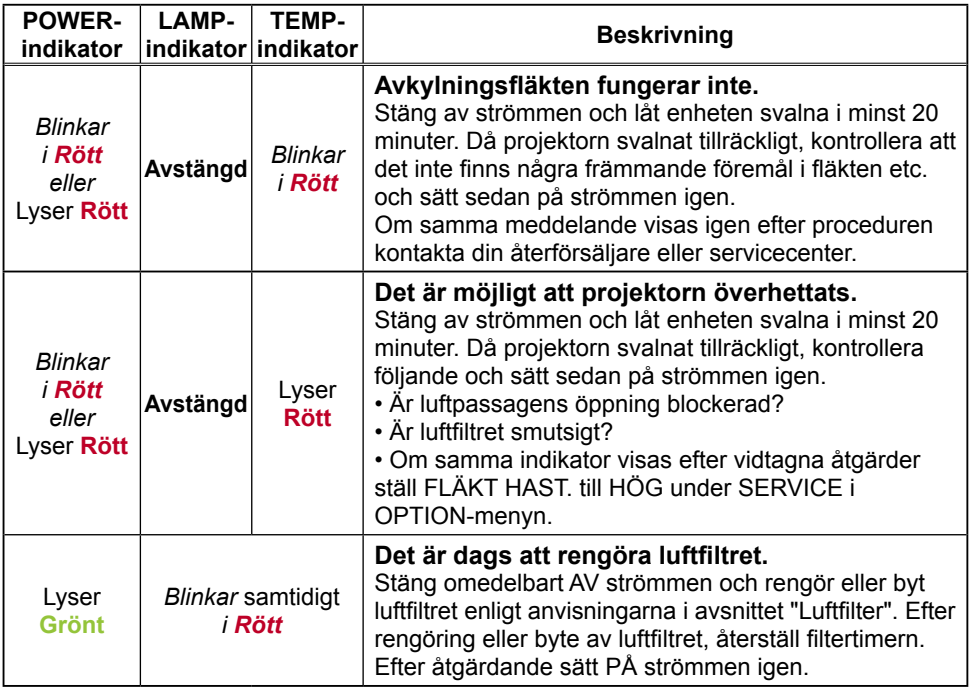

**NOTERA** • Då projektorn överhettats stängs strömmen, på grund av säkerhetsskäl, automatiskt av och indikatorerna slocknar också. I så fall, stäng av huvudströmbrytaren "O" (AV) och vänta i minst 45 minuter. Då projektorn svalnat tillräckligt kontrollera fastsättningen av lampan och lamplocket och sätt sedan på strömmen igen.

## Fenomen som lätt tolkas som maskindefekter

**AVARNING ►** Använd aldrig projektorn om onormala fenomen som rök. konstiga lukter eller onormala ljud uppträder, om höljet, delar eller kablar är skadade eller om vätskor eller främmande föremål skulle tränga in i projektorn. Om så är fallet, stäng omedelbart av strömbrytaren och drag ur nätsladden. Efter det att rökutvecklingen eller den konstiga lukten avstannat kontakta återförsäljare eller servicecenter.

- 1. Innan du begär reparation, utför kontrollerna<br>enligt följande schema. Dessa operationer kan
- ibland åtgärda problemet.

Om situationen inte kan rättas till.

2. Mikroprocessorn måste startas om. Tryck på

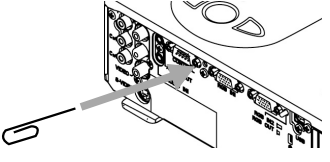

- Om startknappen med en tandpetare eller liknande och projektorn kommer att starta om.
- 3 Några inställningar är felaktiga. Använd FABRIKSINST.-funktionen under menyvalet SERVICE i OPTION-menyn för att återställa till fabriksinställningen.

Om inte felet rättats till kontakta din återförsäljare eller servicecenter.

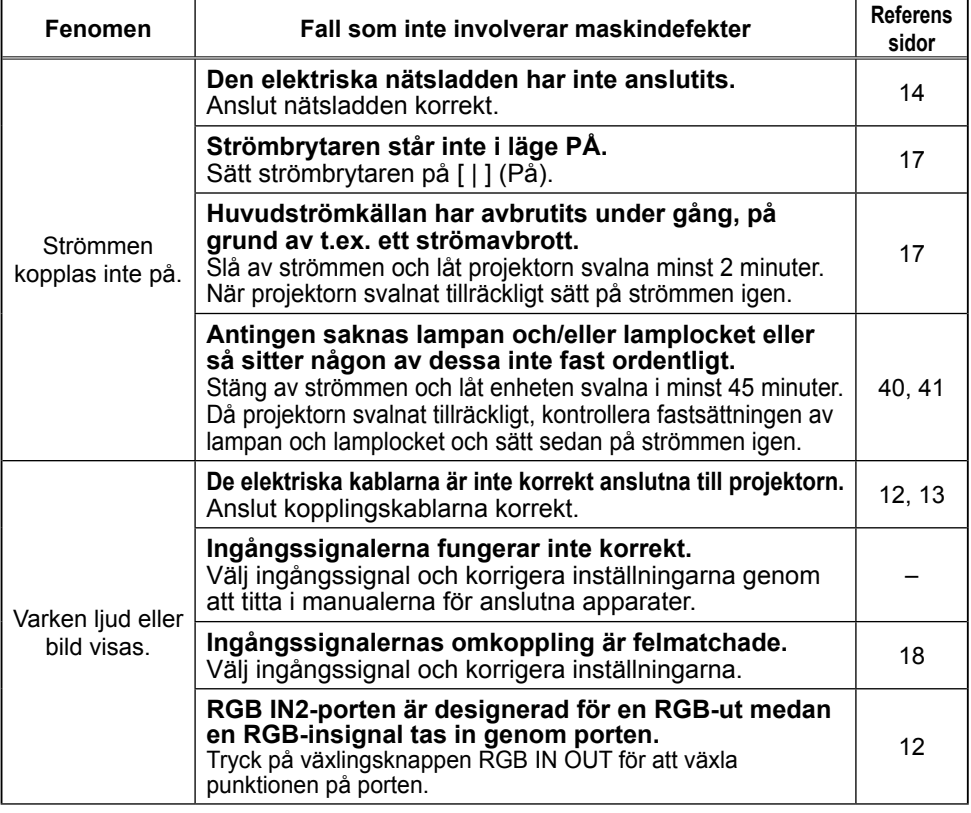

Download from Www Somanuals com. All Manuals Search And Download.

## Fenomen som lätt tolkas som maskindefekter (fortsätter)

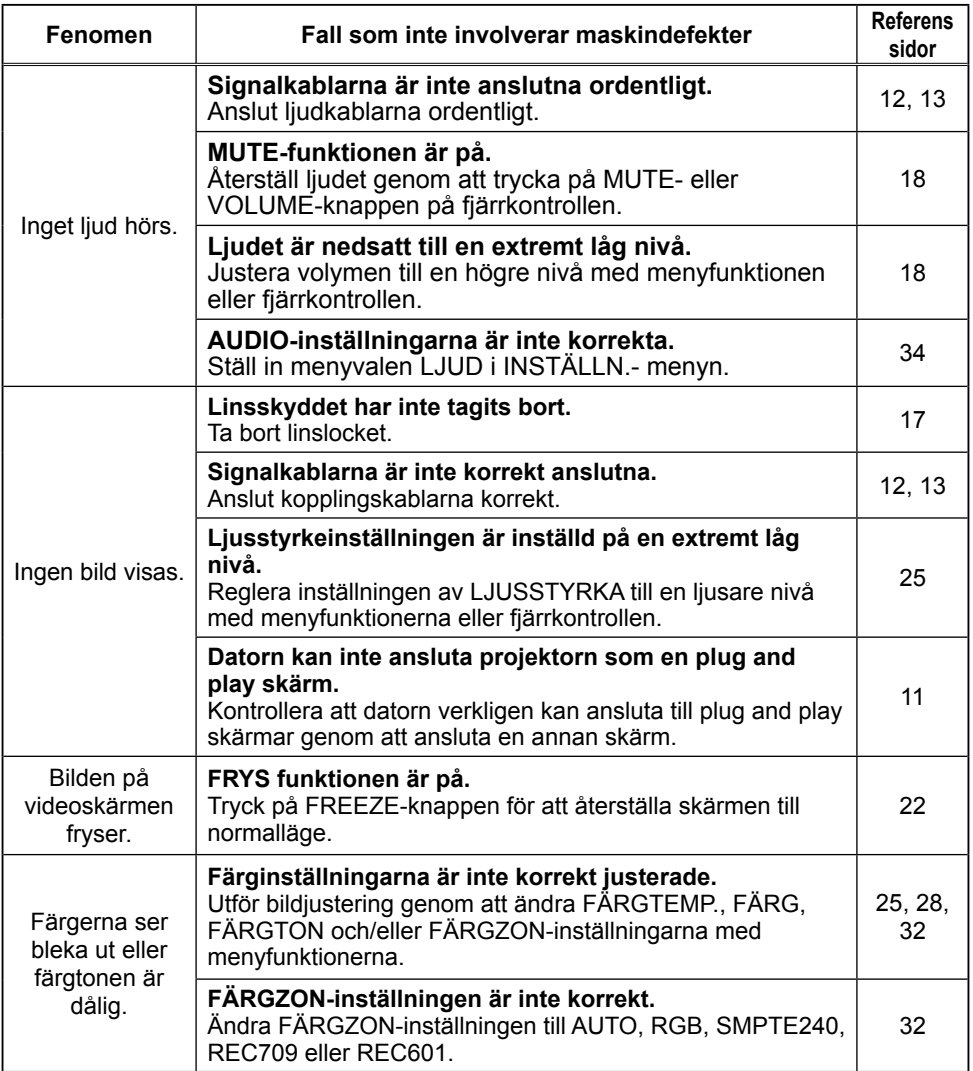

### **Fenomen som lätt tolkas som maskindefekter (fortsätter)**

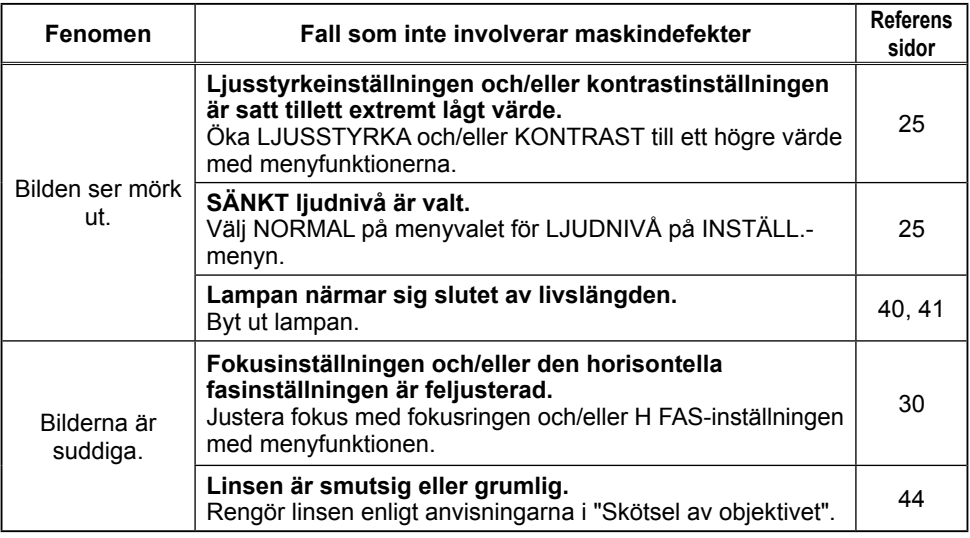

**NOTERA** • Även om ljusa eller mörka fläckar skulle visas på skärmen är detta ett unikt särdrag av display med flytande kristaller och utgör ingen .maskindefekt

## Garanti och efterservice

Om ett problem uppstår i projektorn se först avsnittet "Felsökning" i denna bruksanvisning och gå igenom de föreslagna kontrollerna. Om problemet inte kan lösas vänd dig till din återförsäljare eller försäljningsföretag, där kan du få information om vilka garantivillkor som gäller.

**Specifikationer** 

## **Specifikationer**

NOTERA • Dessa specifikationer kan komma att ändras utan förvarning.

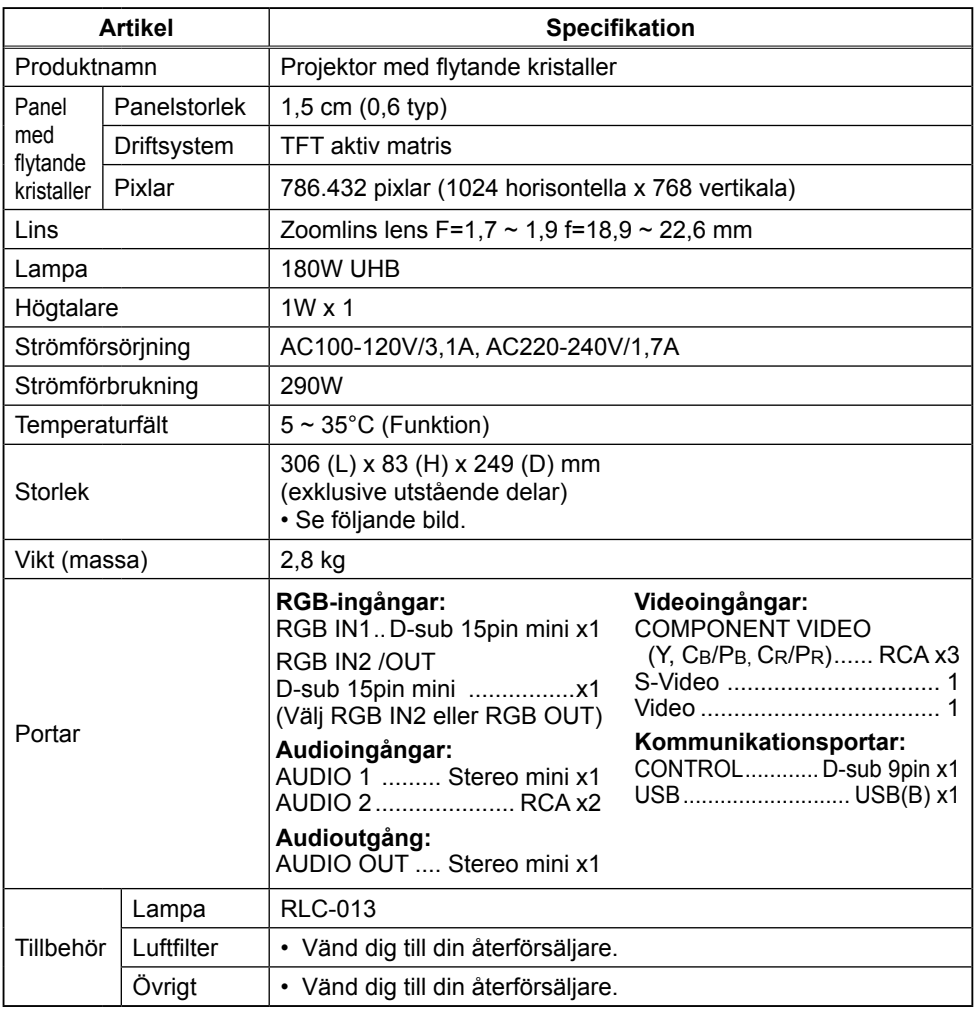

## **Specifikationer (fortsätter)**

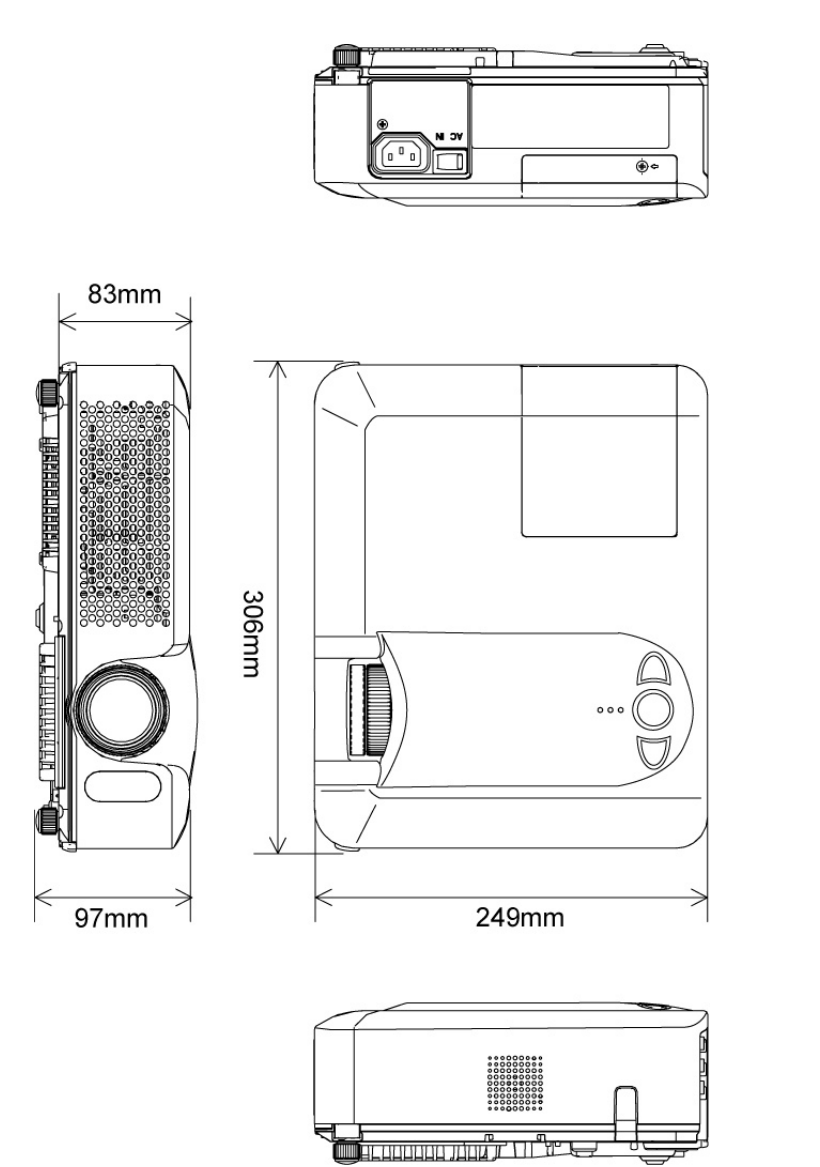

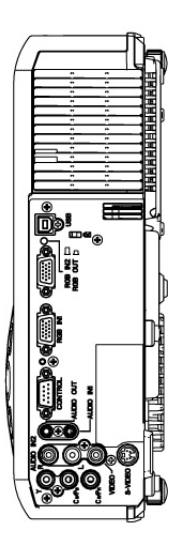

**ViewSonic** PJ656 Download from Www.Somanuals.com. All Manuals Search And Download.

## **Kundtjänst**

För teknisk support eller produkttjänst, se tabellen nedan eller kontakta din återförsäljare. OBS! Du behöver produktens serienummer.

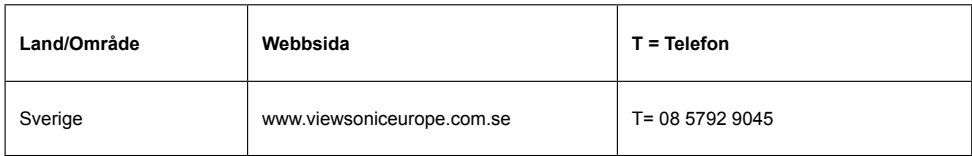

## **garanti Begränsad** <sup>R</sup>**ViewSonic Projektor**

#### **Garantin omfattas av följande:**

ViewSonic garanterar att dess produkter är fria från brister i material och utförande under garantiperioden. Om en produkt visar sig vara defekt i material eller utförande under garantiperioden kommer ViewSonic att enligt beslut efter eget bedömande att reparera eller byta ut produkten mot en likadan produkt. Utbytesprodukt eller reservdelar kan innefatta nytillverkade eller ombyggda delar eller komponenter.

#### **Garantins** livslängd:

ViewSonics projektorer har en garantitid på tre (3) år för alla delar förutom lampan, tre (3) år för allt arbete och ett (1) år för lampan, räknat från datum för förstahandsköpet. Lampgarantin är underställd villkor och bestämmelser, verifiering och godkännande. Gäller endast lampa installerad av tillverkaren.

Alla tillbehörslampor som inköps separat omfattas av 90 dagars garanti.

#### Garantins skyddsomfång:

Denna garanti gäller endast för första köpare/konsument.

#### **Följande** omfattas ej av garantin:

- 1. Produkt för vilken serienumret har helt eller delvis utraderats eller modifierats.<br>2. Skada kvalitetsförsämring eller felfunktion som beror av:
	- Skada, kvalitetsförsämring eller felfunktion som beror av:
		- a. Olycka, felaktig användning, slarv, brand, vatten, blixtnedslag, force majeure eller annat laga hinder, ickeauktoriserad produktmodifikation, eller underlåtelse att följa instruktioner som medföljer produkten.
		- **b.** Reparationer eller försök till reparationer utförda av person som inte auktoriserats av ViewSonic.
		- **c.** Produktskada vid leverans.<br>d. Uttag eller installation av n
		- **d.** Uttag eller installation av produkten.<br>**e** Orsaker exteriört produkten såsom eller
		- Orsaker exteriört produkten, såsom elspänningsfluktueringar eller strömavbrott.
		- f. Användning av tillbehör eller delar som ej uppfyller ViewSonic specifikationer.
		- $g$ . Normalt slitage.
		- **h.** Annan orsak som inte hänför sig till produktfel.
- 3. Varje produkt som uppvisar vad som kallas "fosforinbränning", vilket sker när en statisk bild visas på produkten under en längre tid
- 4. Servicekostnader avseende uttag, installation och färdigställande.

#### **För beställning av service:**

- 1. Vill du ha information om hur du erhåller service under garantiperioden, kontakta ViewSonic kundtjänst. Du kommer att behöva ange produktens serienummer.
- 2. För att erhålla service under garanti krävs att du presenterar följande: (a) ursprunglig inköpshandling (kvitto) med datum, (b) namn, (c) adress, (d) en beskrivning av problemet och (e) produktens serienummer.
- 3. Se till att leverera produkten med förbetald fraktkostnad i dess originalförpackning till ViewSonic eller till ett auktoriserat servicecenter för ViewSonic
- 4. För ytterligare information eller namnet på närmaste servicecenter för ViewSonic, ta kontakt med ViewSonic.

#### Begränsning av underförstådda garantier:

Det föreligger inga garantier, explicit eller underförstått, vilka har omfång utöver den häri givna beskrivningen, inklusive underförstådd garanti för säljbarhet och riktighet för något särskilt ändamål.

#### **Uteslutande av skadestånd:**

Viewsonic skadeståndsskyldighet är begränsad till kostnaden för reparation eller utbyte av produkten. Viewsonic skall ej hållas ansvarigt för:

- 1. Skada på annan egendom som förorsakas av defekter hos produkten, skador som beror på olämplighet, förlust vid användning av produkten, tidsförlust, profitbortfall, förlorat affärstillfälle, förlust av goodwill, störning i affärsförhållande eller annan kommersiell förlust, även om möjligheten till sådana skador har omtalats.
- 2. Andra skador, såsom olycksbetingade eller följdskador eller liknande.
- 3. Anspråk mot kunden från annan part.

#### **Verkan enligt delstatslag (USA):**

Denna garanti ger dig vissa speciella juridiska rättigheter. Du kan även ha andra rättigheter vilka varierar från delstat till delstat. Vissa stater medger ej inskränkningar i underförstådda garantier och/eller tillåter ej uteslutande av olycksbetingade eller följdskador. Ovannämnda begränsningar och uteslutanden gäller därför eventuellt inte i ditt fall.

#### **Försäljning utanför USA och Kanada:**

För garantiinformation om och service av ViewSonic-produkter som säljs utanför USA och Kanada, ska kontakt tas med ViewSonic eller med lokal återförsäljare för ViewSonic.

#### **1 of 1 1 of 1 a 1 of 1 a 1 of 1 a 1 of 1 a 1 of 1 a 1 of 1 a 1 of 1 a 1 of 1 a 1 of 1 a 1 of 1 a 1 of 1 a 1 of 1 a 1 of 1 a 1 of 1 a 1**

**03-31-05 : Projector Warranty Release Date: 03-31-05 : Projector Warranty Release Date: 03-31-05** 

#### **The South Contract Section Contract Section Contract Section Contract Section Contract Section Contract Section**

Download from Www Somanuals com. All Manuals Search And Download.

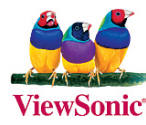

Free Manuals Download Website http://myh66.com http://usermanuals.us http://www.somanuals.com http://www.4manuals.cc http://www.manual-lib.com http://www.404manual.com http://www.luxmanual.com http://aubethermostatmanual.com Golf course search by state http://golfingnear.com

Email search by domain

http://emailbydomain.com Auto manuals search

http://auto.somanuals.com TV manuals search

http://tv.somanuals.com